# Altinity Quickstart for ClickHouse

Creating your first application

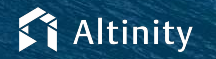

© 2022 Altinity, Inc. Version 2022-09 - © 2202 Altinity, Inc. 1

### Let's make some introductions

### **Us**

Database geeks with centuries of experience in DBMS and applications

### **You**

Applications developers looking to learn about **ClickHouse** 

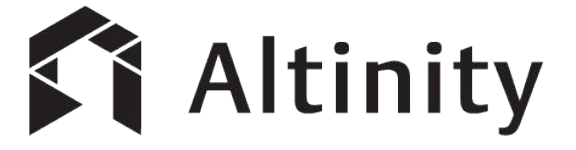

ClickHouse support and services including [Altinity.Cloud](https://altinity.com/cloud-database/)

Authors of [Altinity Kubernetes Operator for ClickHouse](https://github.com/Altinity/clickhouse-operator)

and other open source projects

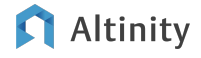

What's a ClickHouse?

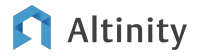

### ClickHouse is a SQL Data Warehouse

Understands SQL

Runs on bare metal to cloud

- Shared nothing architecture
- Stores data in columns
- Parallel and vectorized execution
- Scales to many petabytes

Is Open source (Apache 2.0)

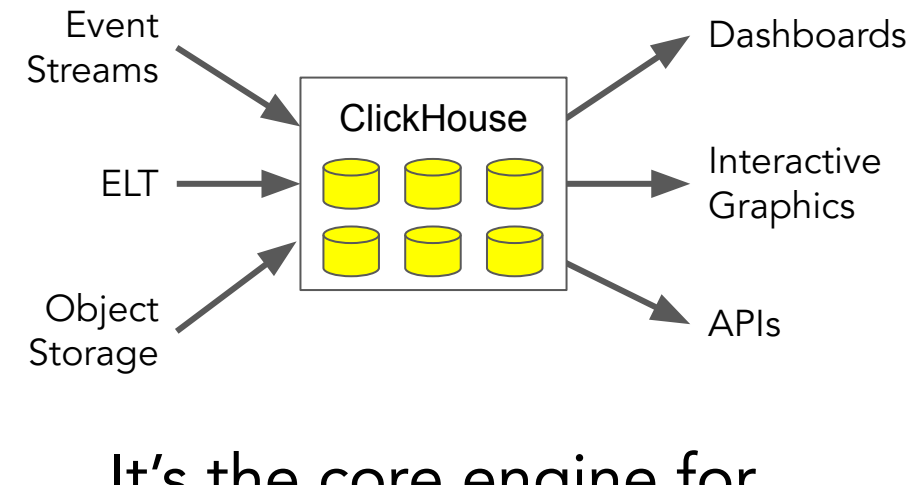

### It's the core engine for real-time analytics

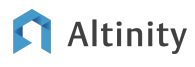

What ClickHouse Is Not…

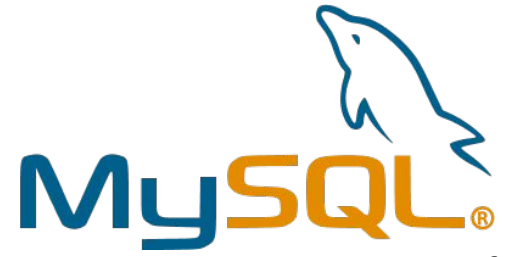

ClickHouse does not have full ACID transactions and updates are slow

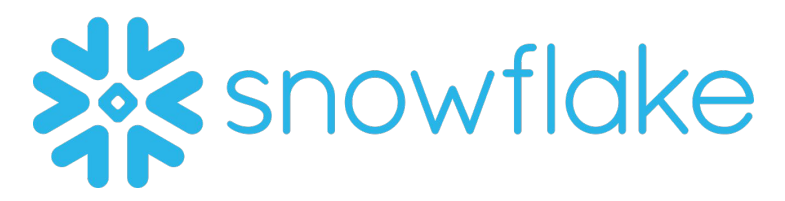

ClickHouse values speed over SQL standards and runs anywhere

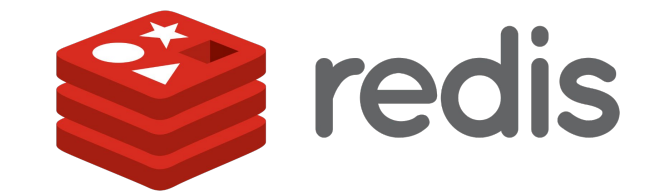

ClickHouse is designed to read large blocks of data for a few users

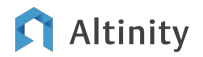

### ClickHouse stores data in columns, not rows

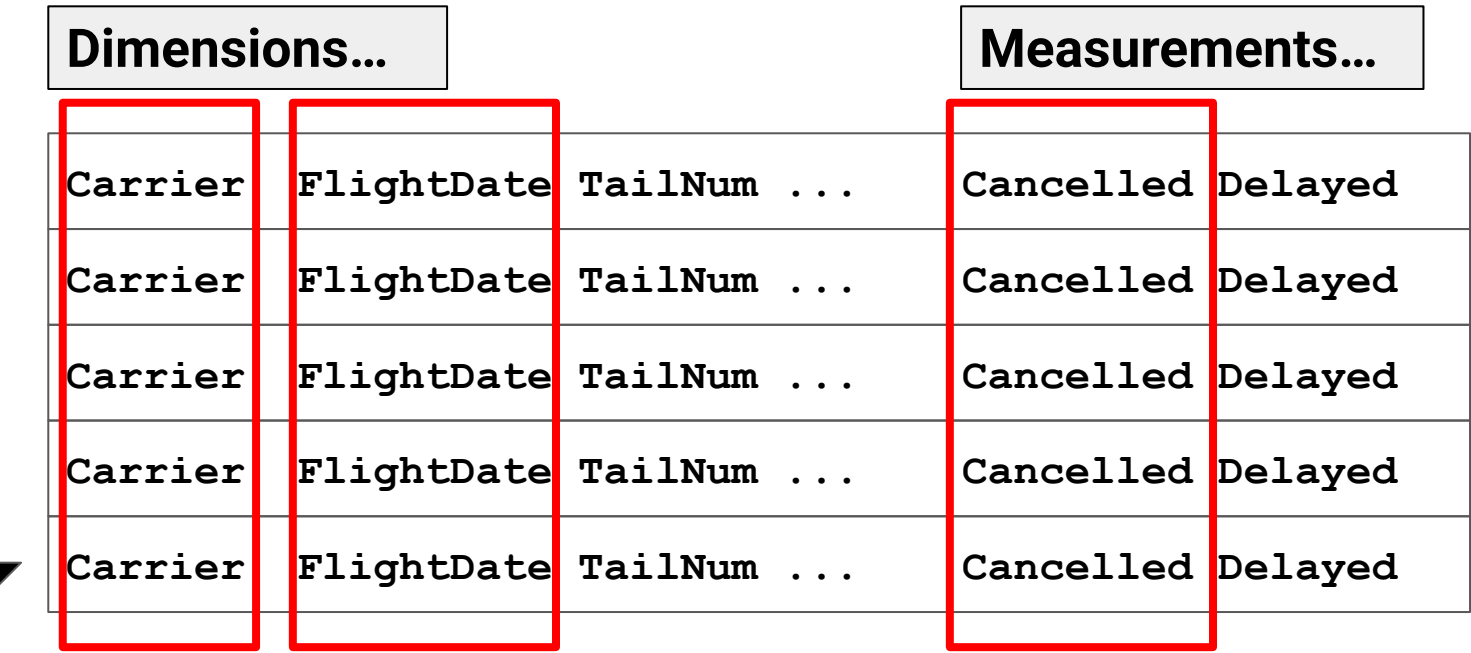

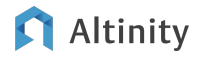

**Sort Ordering**

Sort Ordering

### It compresses data and has great parallel query

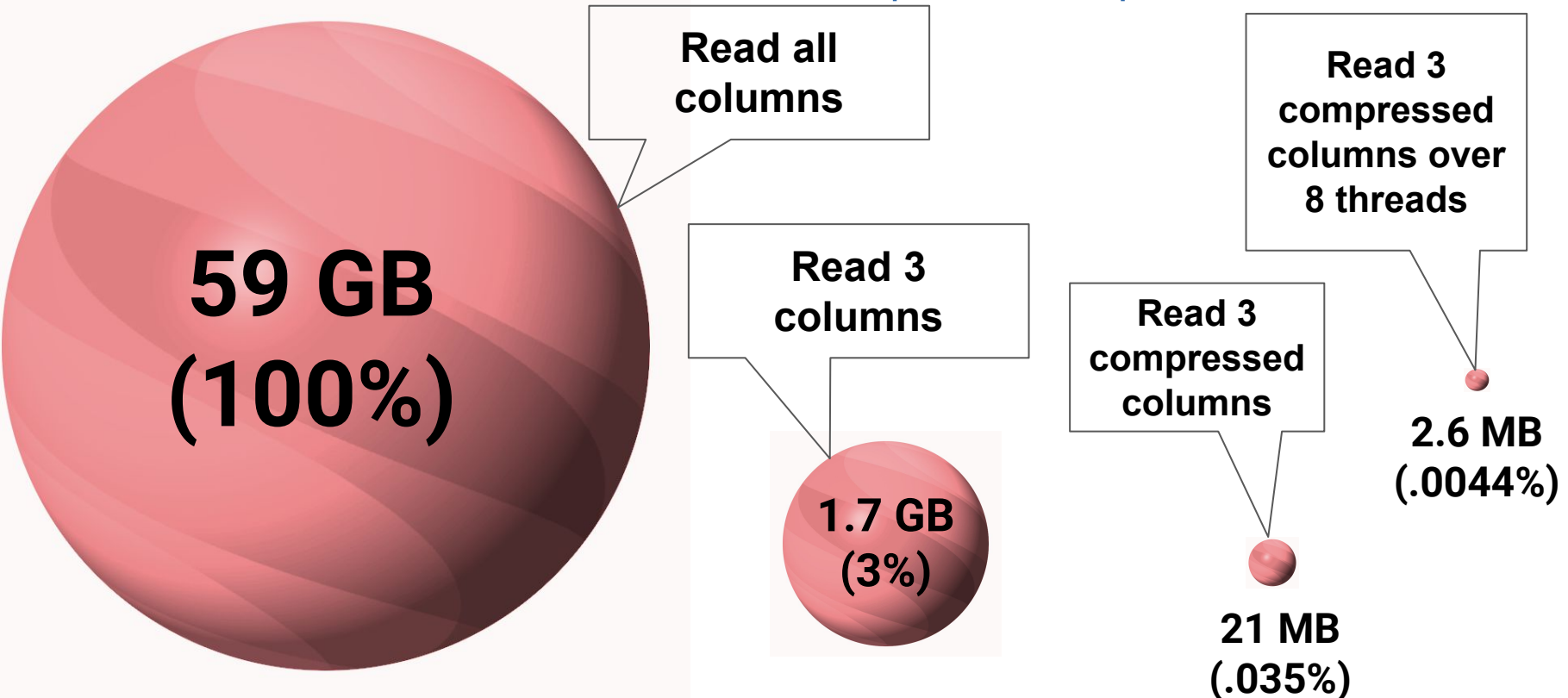

**IT** Altinity

© 2022 Altinity, Inc.

Installing ClickHouse and Connecting

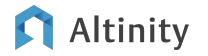

### Install ClickHouse from a build repo

### **ClickHouse Community Builds**

Monthly builds LTS builds every 6 months (1 year of support) <https://clickhouse.com>

### **Altinity Stable Builds**

Prod-ready LTS builds only (3 years of support) <https://docs.altinity.com>

# Ubuntu example **sudo apt-get install -y clickhouse-server clickhouse-client sudo systemctl start clickhouse-server**

### Install ClickHouse using Docker

**ClickHouse Community Builds** Tag: clickhouse/clickhouse-server

**Altinity Stable Builds** Tag: altinity/clickhouse-server

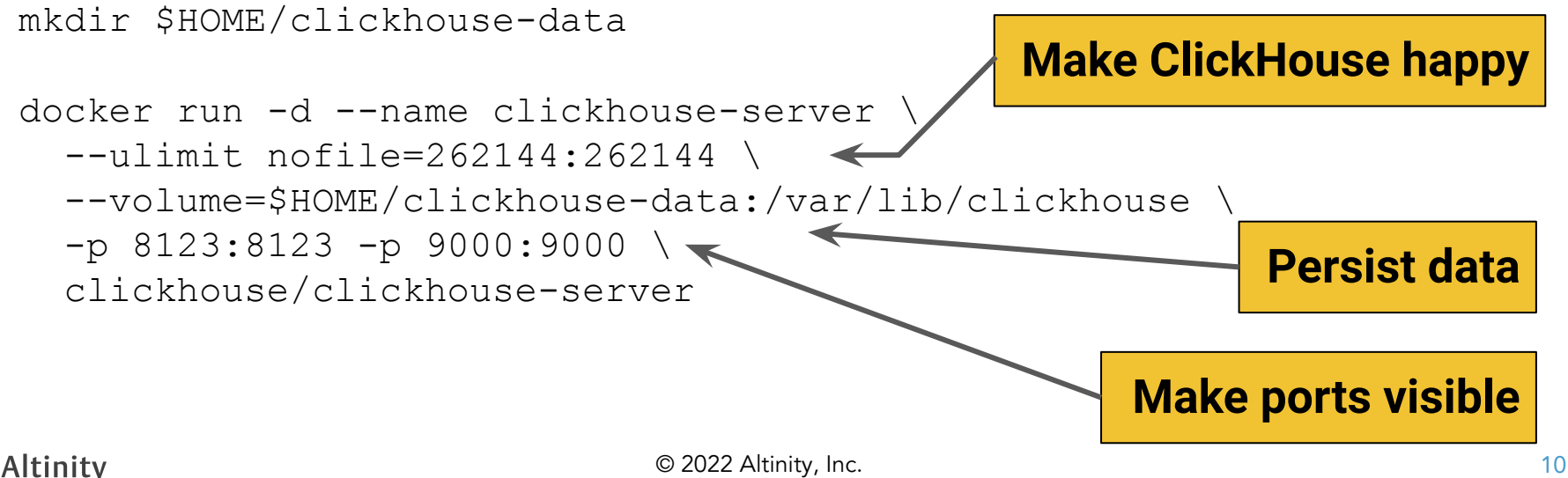

### Install ClickHouse in the cloud

(Lots of vendors)

- Altinity. Cloud -- Runs in AWS and GCP as well as in user Kubernetes clusters; tightly integrated support
- DoubleCloud ClickHouse + Kafka + DataLens
- Aiven Hosted ClickHouse (and many others, too)
- ClickHouse Inc Hosted ClickHouse a la BigQuery

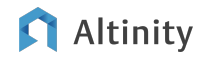

### Connecting from the command line

-- Connect to ClickHouse running locally on your laptop. **clickhouse-client**

```
-- Same thing with explicit options.
clickhouse-client \
   --host=localhost \
   --port=9000 --user=default 
-- Connect to a secure ClickHouse running in the Cloud. 
clickhouse-client \
   --host=github.demo.altinity.cloud \
   --port=9440 --secure \
   --user=demo --password=demo
```
### Connecting to built-in web UI

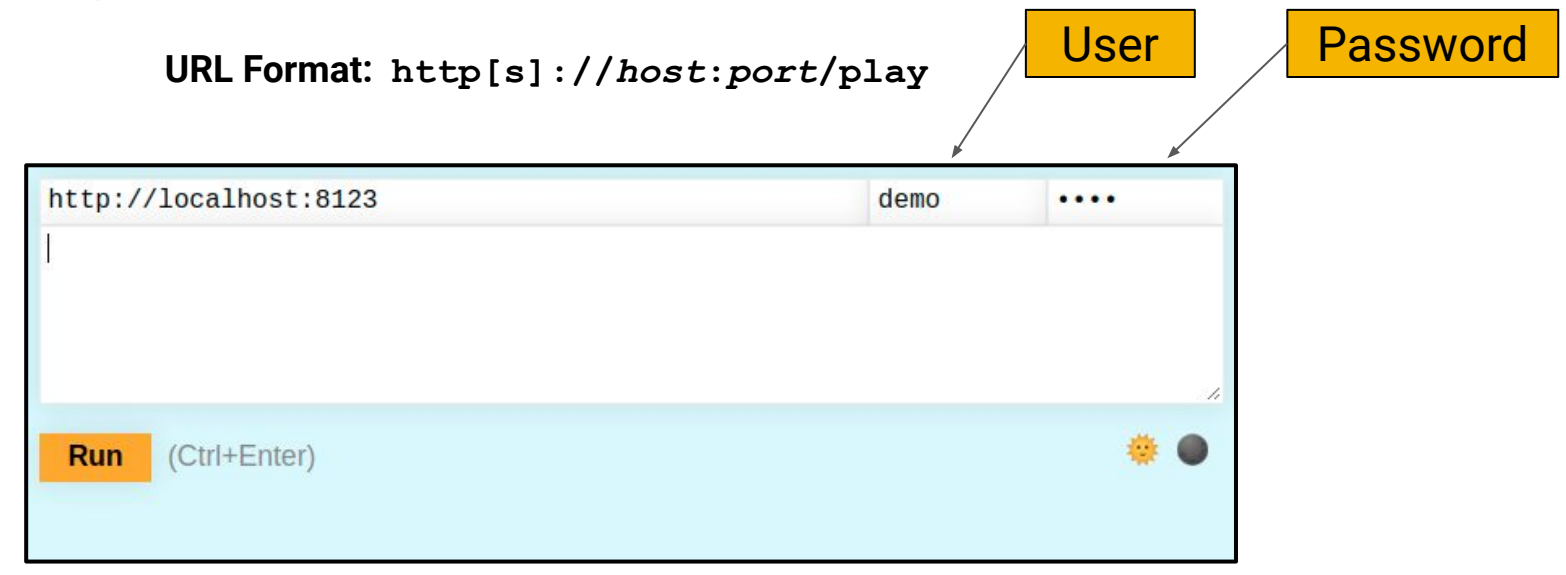

**Example: <https://github.demo.altinity.cloud:8443/play> (user=demo/pw=demo)**

**Example: <http://localhost:8123/play>(user=default/pw=null)**

### Altinity

© 2022 Altinity, Inc.

Finding your way around **ClickHouse** 

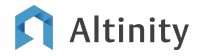

### Databases and tables

- Every ClickHouse has databases and tables
- ClickHouse databases are like folders:
	- MySQL databases
	- PostgreSQL schemas
- Every connection has a "current" database
	- Tables in the current database don't need a database name

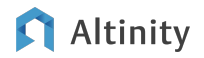

# Handy commands for navigation

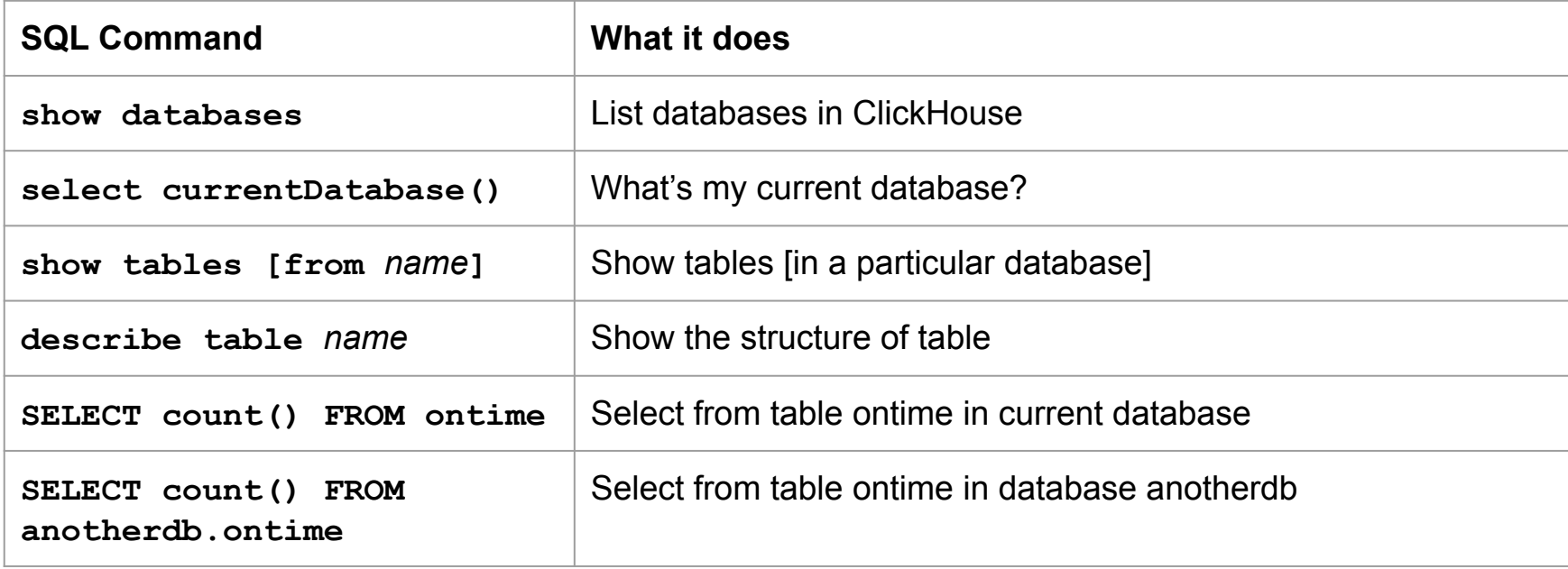

### Selecting the database

• clickhouse-client allows you to switch between databases in a session

### **clickhouse101 :) use system**

**Ok.**

- Most APIs require you to set the database in the URL.
	- HTTP:

https://rhodges\_59945:<pw>@clickhouse101.demo.altinity.cloud:8443?database=system

- JDBC: jdbc:clickhouse://clickhouse101.demo.altinity.cloud:8443/rhodges\_59945
- Python SQLAlchemy: clickhouse+native://demo:demo@github.demo.altinity.cloud/default?secure=true

### Altinity

### Special databases in ClickHouse

default -- Standard database for user data in a new ClickHouse installation config.xml: <default\_database>default</default\_database>

system -- Database for system tables

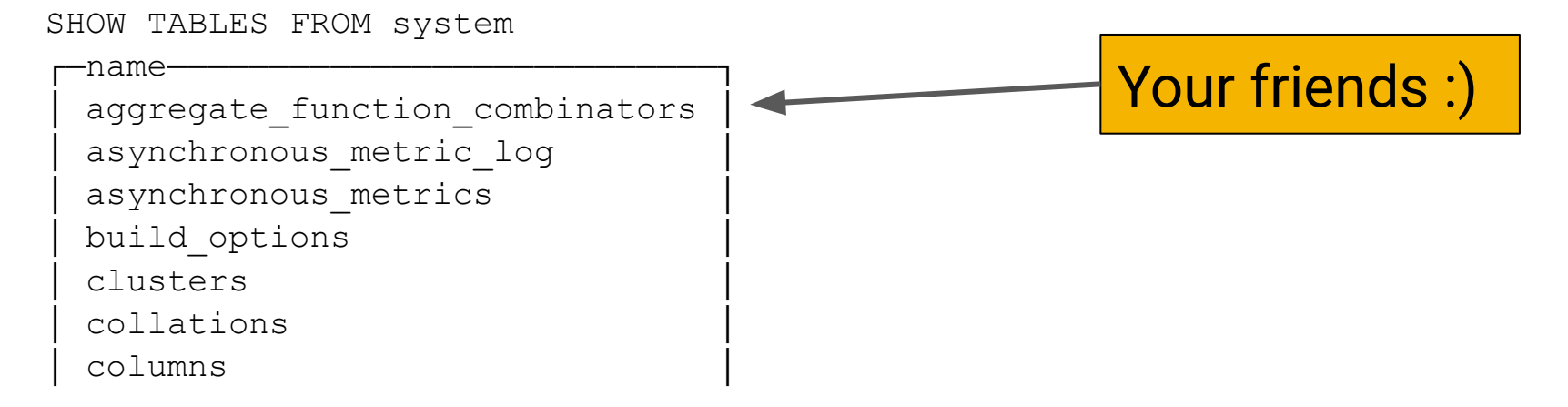

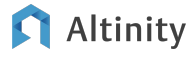

Creating Your First Table and Loading Data

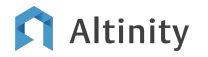

### Let's create a table!

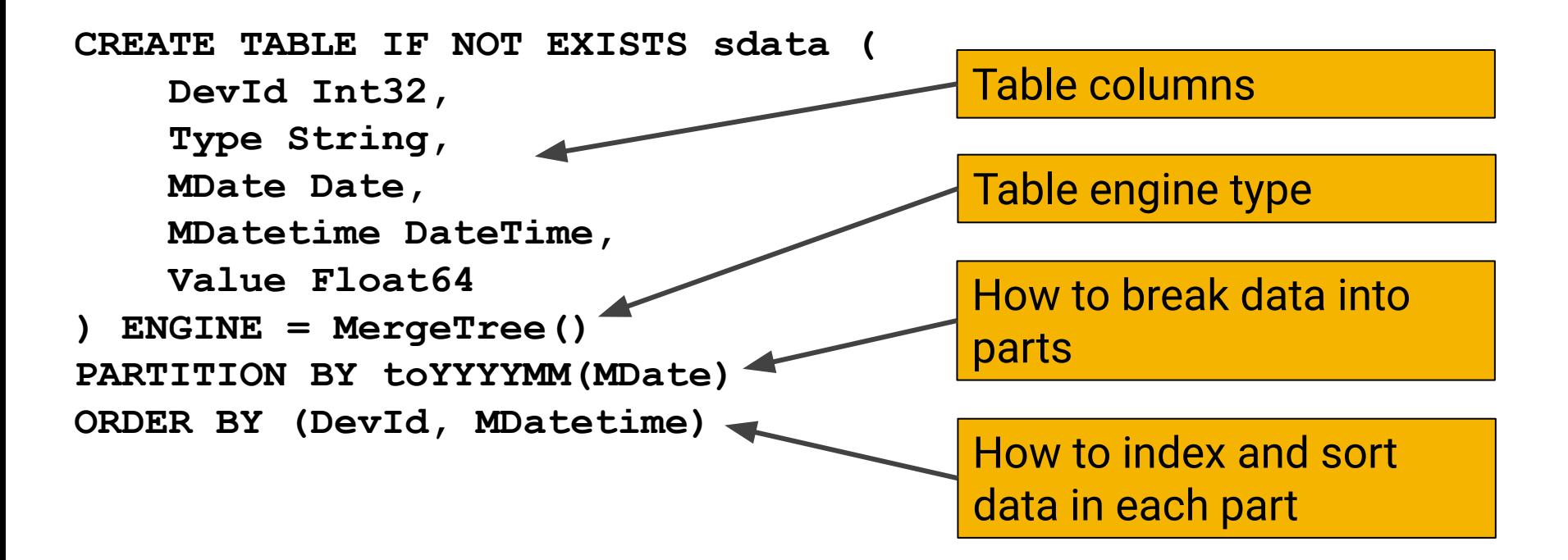

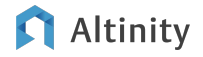

Let's insert some data the hard way…

**INSERT INTO sdata VALUES (15, 'TEMP', '2018-01-01', '2018-01-01 23:29:55', 18.0), (15, 'TEMP', '2018-01-01', '2018-01-01 23:30:56', 18.7)**

# OK, nobody really does this.

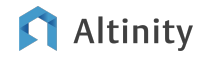

### Use input formats to load raw data

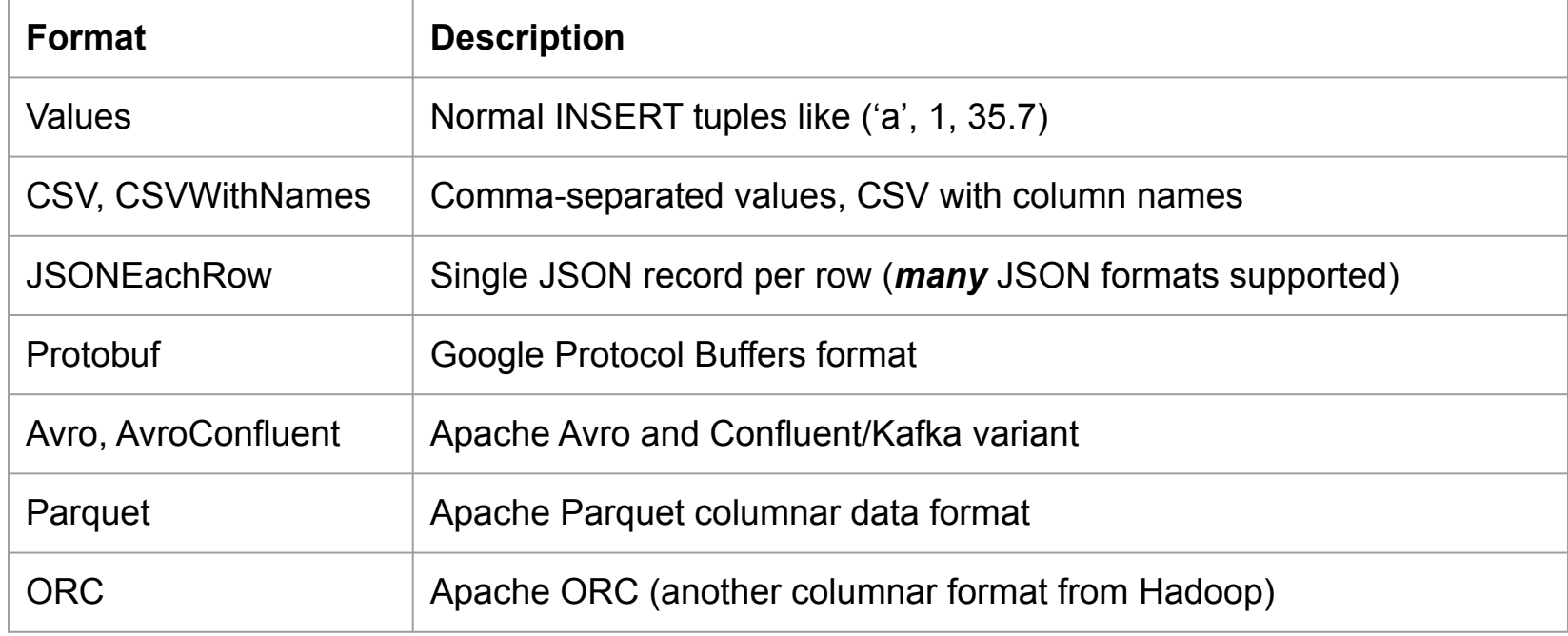

\* Try this: select \* from system.formats

\* Or this: <https://clickhouse.com/docs/en/interfaces/formats/>

### Use clickhouse-client to load raw data from command line

Input file sdata.csv

```
DevId, Type, MDate, MDatetime, Value
59,"TEMP","2018-02-01","2018-02-01 01:10:13",19.5
59,"TEMP","2018-02-01","2018-02-01 02:10:01",18.8
59,"TEMP","2018-02-01","2018-02-01 03:09:58",18.6
59,"TEMP","2018-02-01","2018-02-01 04:10:05",15.1
59,"TEMP","2018-02-01","2018-02-01 05:10:31",12.2
```

```
cat sdata.csv | clickhouse-client \
--database=sense \
--query='INSERT INTO sdata FORMAT CSVWithNames'
```
### Or with HTTP commands

# **Uses HTTP POST**

#!/bin/bash

insert='INSERT%20INTO%20sense.sdata%20Format%20CSVWithNames'

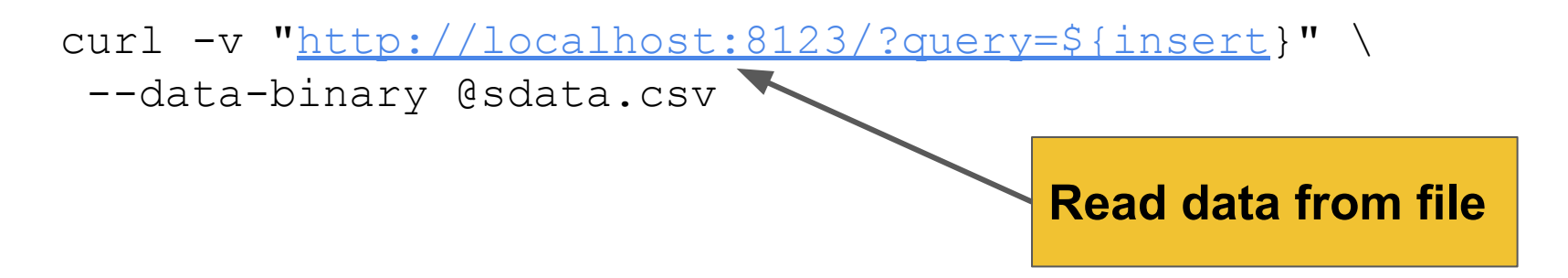

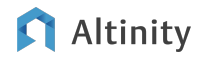

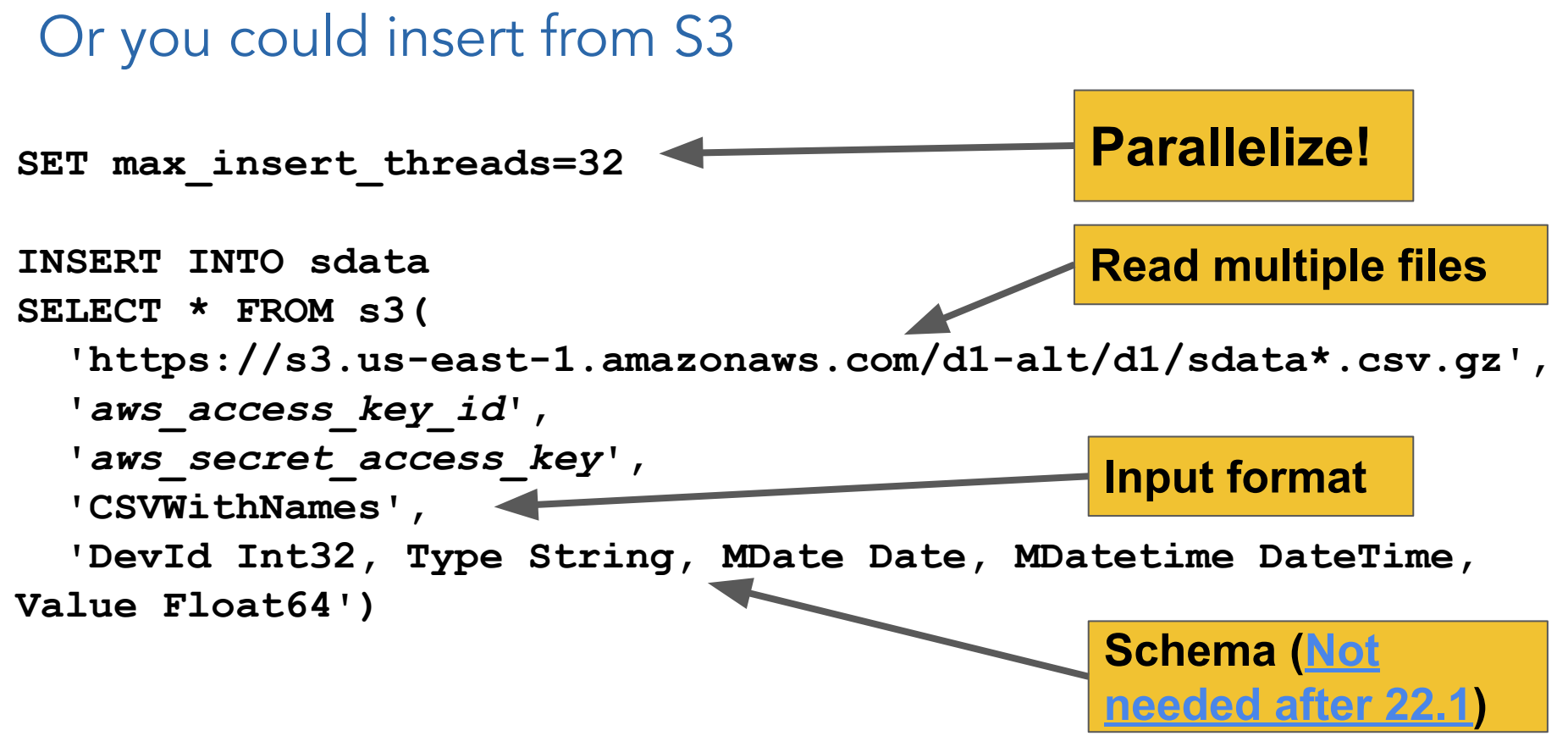

### Altinity

### How to update and delete rows

```
ALTER TABLE ontime 
UPDATE UniqueCarrier = 'OO2' 
WHERE UniqueCarrier = 'OO'
```
**ALTER TABLE ontime** 

**DELETE WHERE UniqueCarrier = 'OO2'**

**Can be expensive!** SQL DELETE

**Asynchronous; differs from standard SQL**

**command available starting in 22.8!**

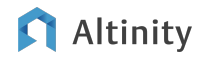

### How to find out if update/delete has finished

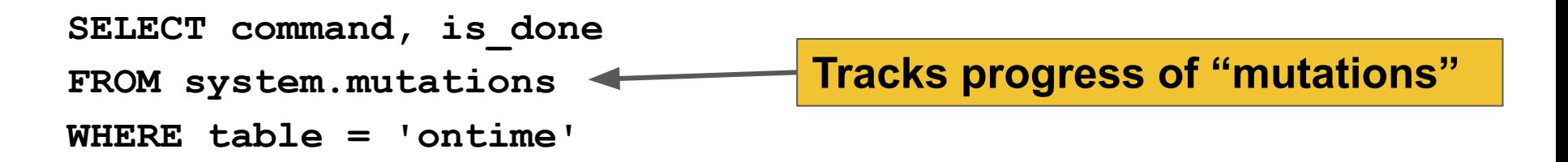

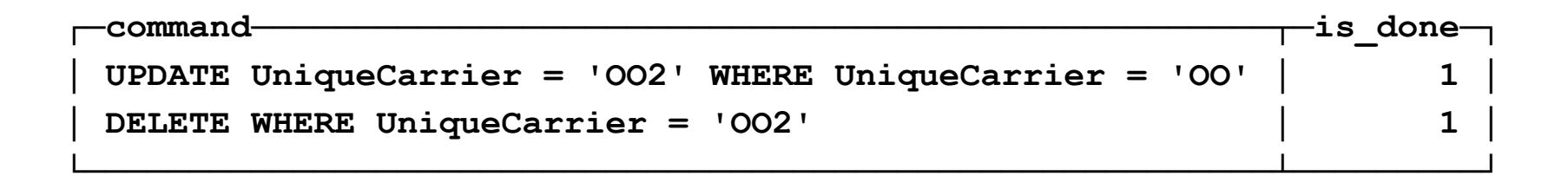

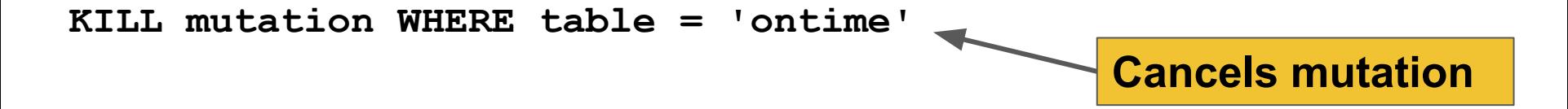

### What's going on down there when you INSERT?

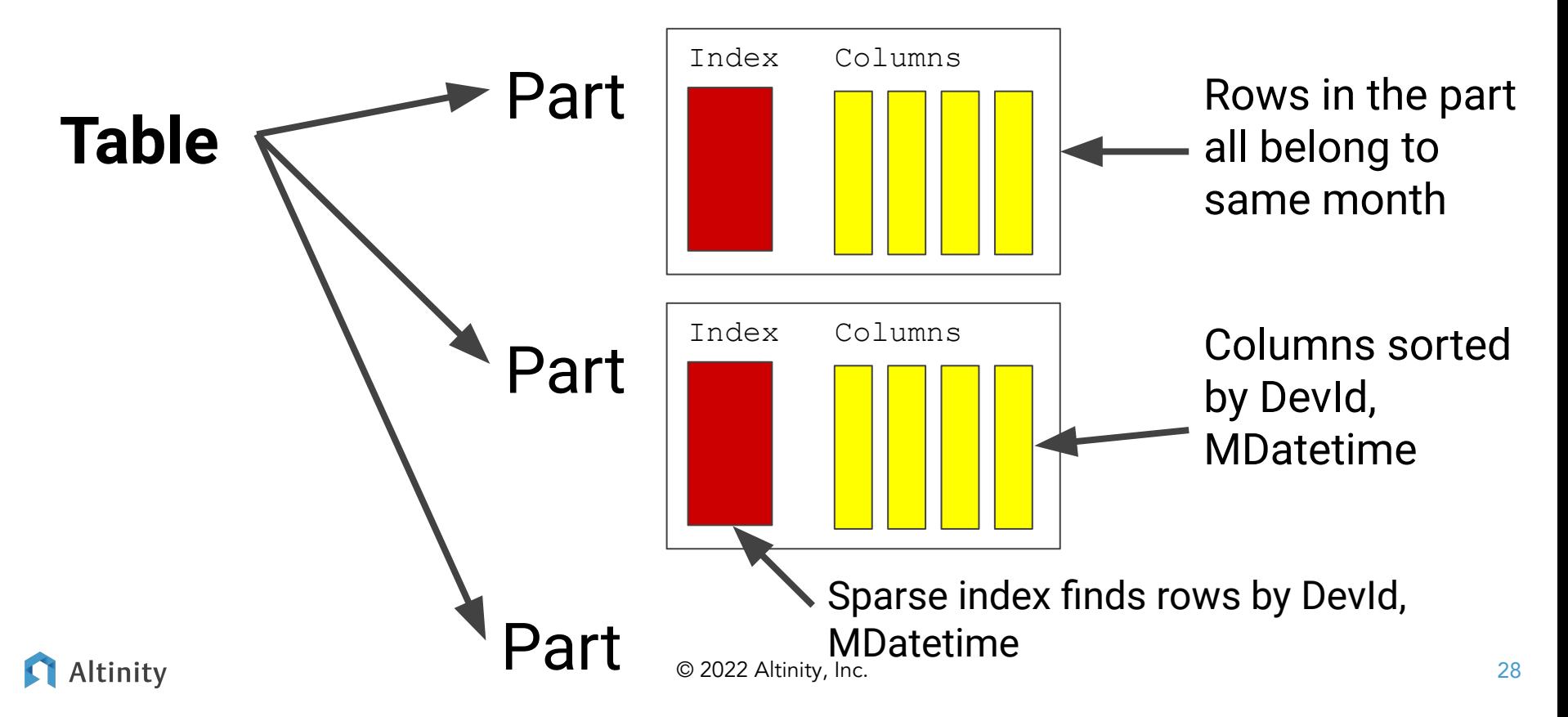

### Why MergeTree? Because it merges!

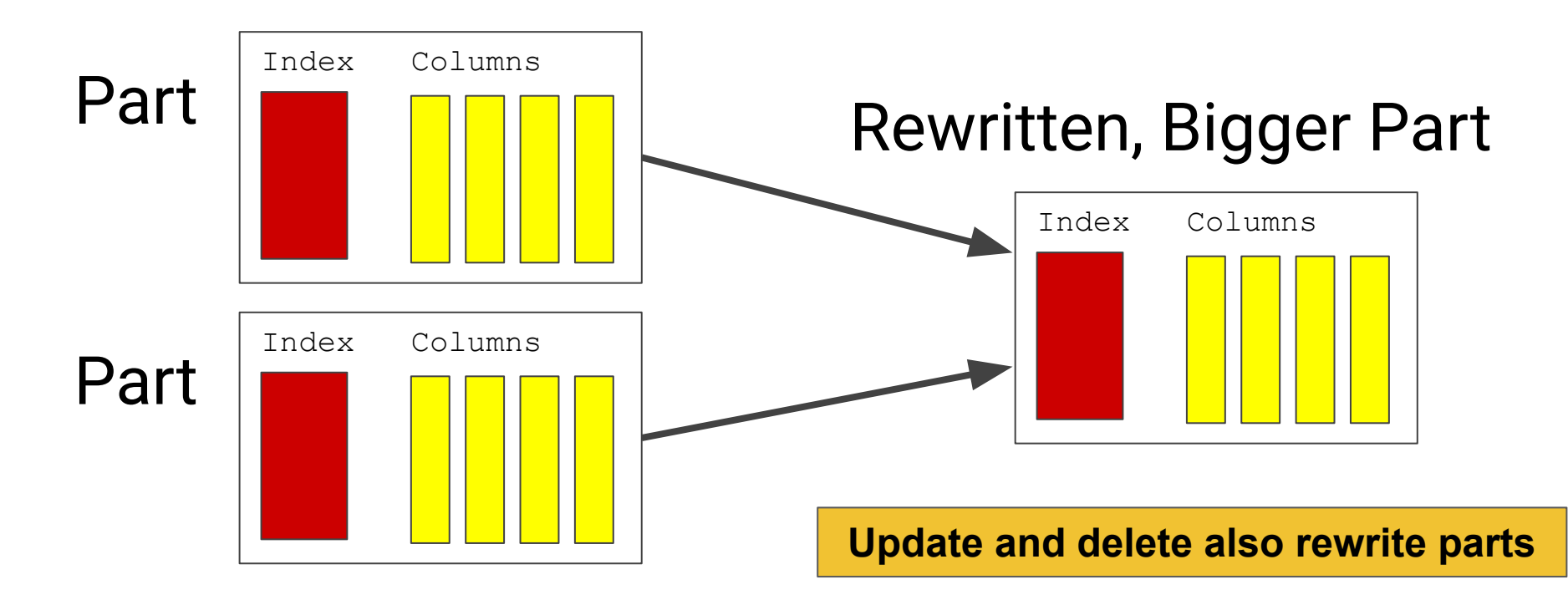

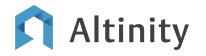

## Top three tips for table design and data loading

- Pick a PARTITION BY that gives nice, fat partitions ( 1-300GB, < 1000 total parts)
	- Can't decide? Partition by month.
- Use input formats to load raw data directly
- Insert large blocks of data to avoid lots of merges afterwards
	- ClickHouse will default up to 1,048,576 rows in a single part. You can increase it to tens of millions

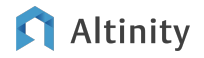

# Selecting Data

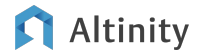

### SELECT allows us to fetch interesting data

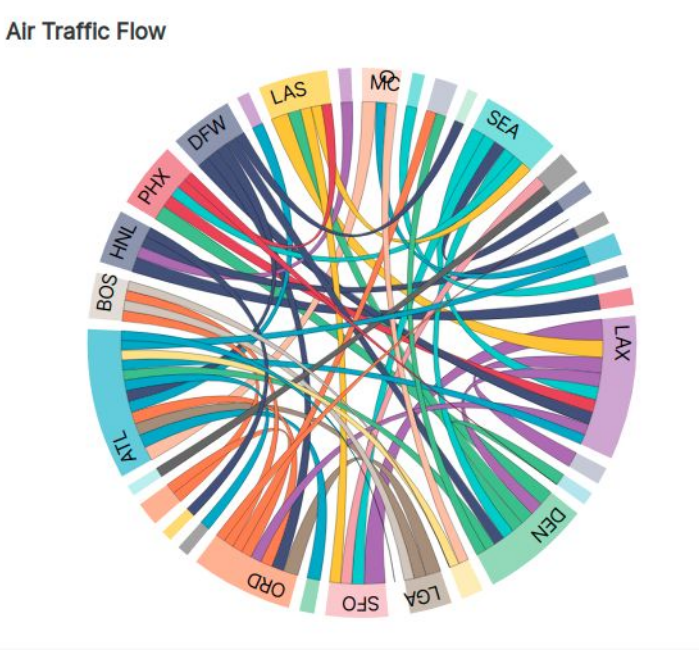

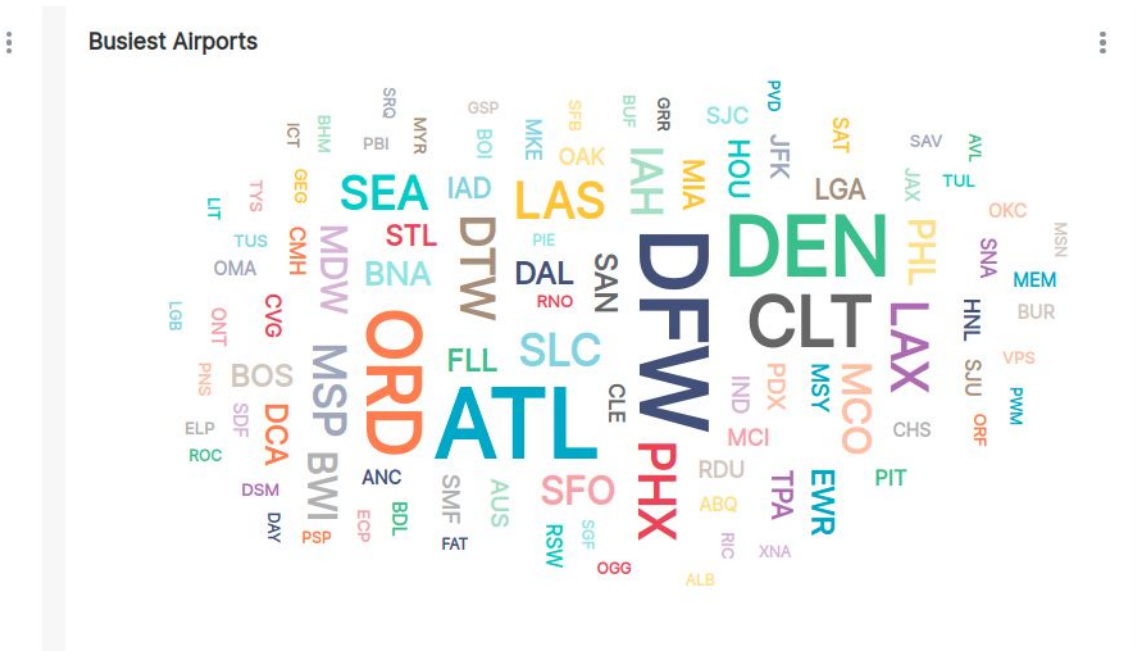

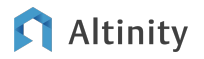

# Who had the most cancelled flights in 2017?

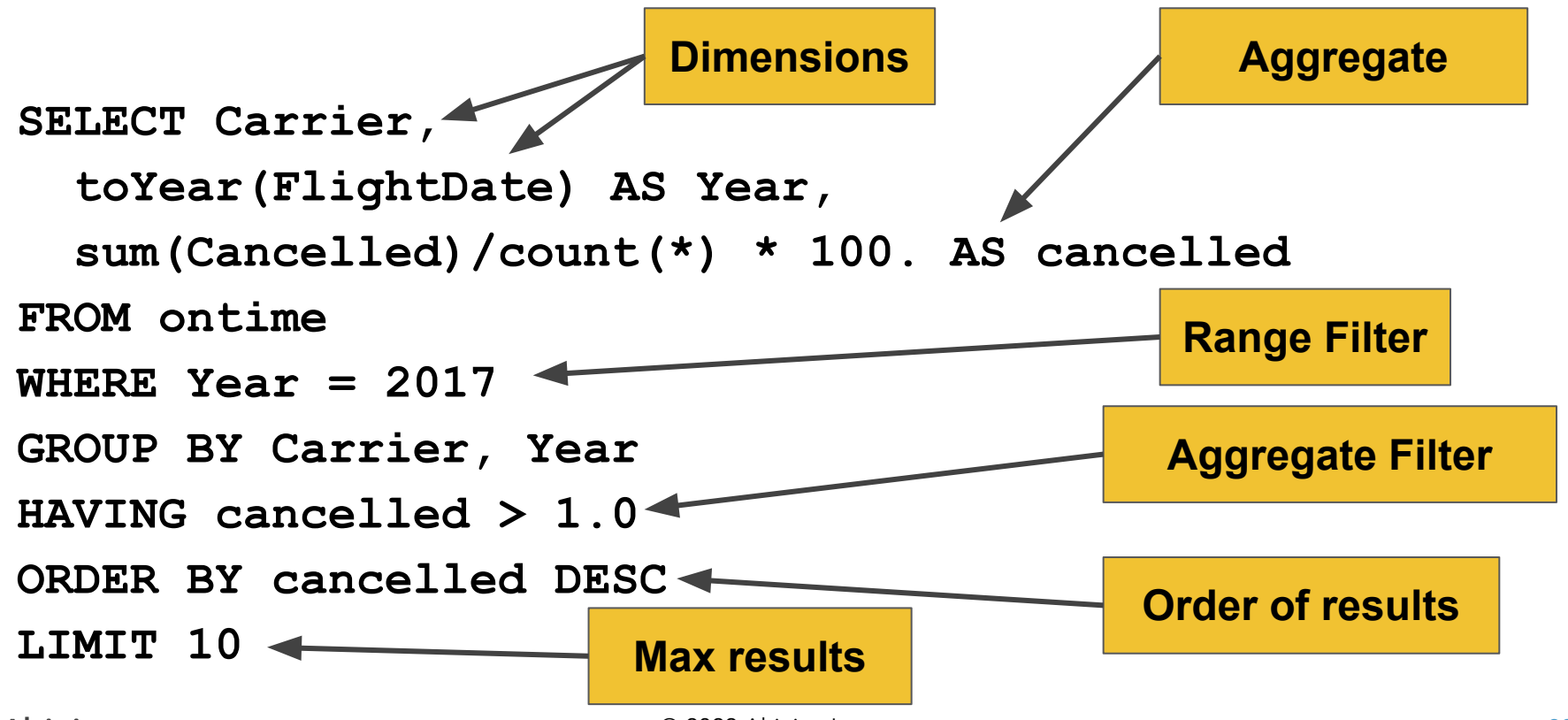

© 2022 Altinity, Inc.

Rule #1 for selecting data in ClickHouse

# Most SQL SELECT syntax "just works" in ClickHouse

# So what's different?

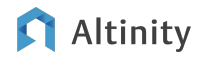

# If you are using ClickHouse, time is probably important

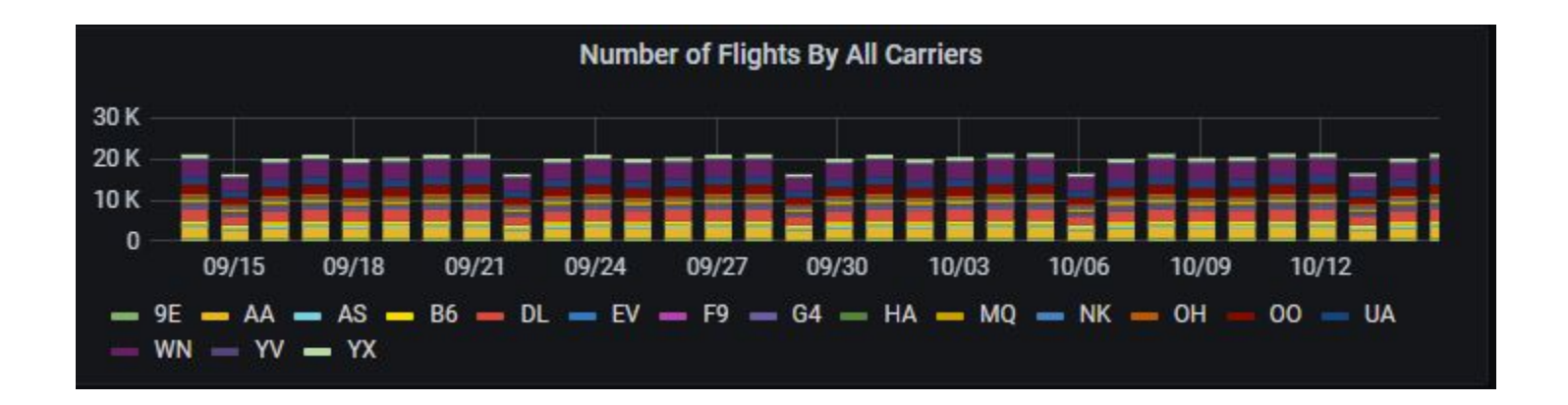

### **Time series** == Data with built-in time ordering

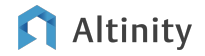

## Using time dimensions in queries

#### **SELECT**

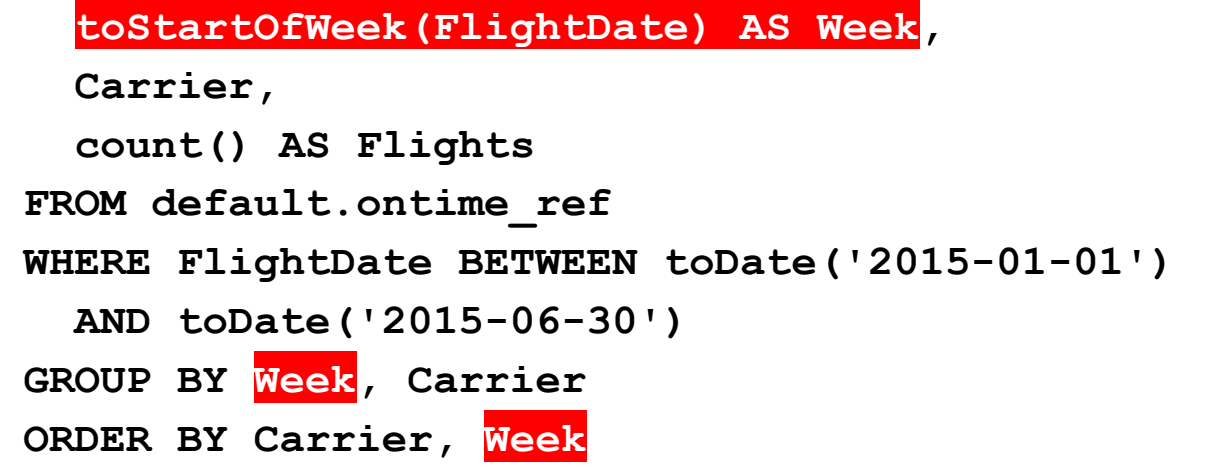

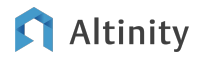

### ClickHouse has excellent date-time support

Date -- Precision to day

DateTime -- Precision to second

DateTime64 -- Precision to nanosecond

**BI tools like Grafana like DateTime values** 

toYear(), toMonth(), toWeek(), toDayOfWeek,  $to$ Day $()$ ,  $to$ Hour $()$ , ...

toStartOfYear(), toStartOfQuarter(), toStartOfMonth(), toStartOfHour(), toStartOfMinute(), …, toStartOfInterval()

toYYYYMM()

toYYYYMMDD()

toYYYYMMDDhhmmsss()

[And many more!](https://clickhouse.com/docs/en/sql-reference/functions/date-time-functions/)

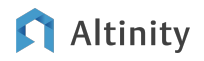

# ClickHouse has a very rich set of aggregates, too

Standard SQL aggregation functions

- $\bullet$  count()
- $avg()$
- $sum()$
- $min()$
- $max()$

And many more native to ClickHouse

- $\bullet$  any()
- anyLast()
- avgWeighted()
- $\bullet$  uniq()
- uniqExact()
- quantile()
- quantileExact()
- simpleLinearRegression()
- groupArray()
- …

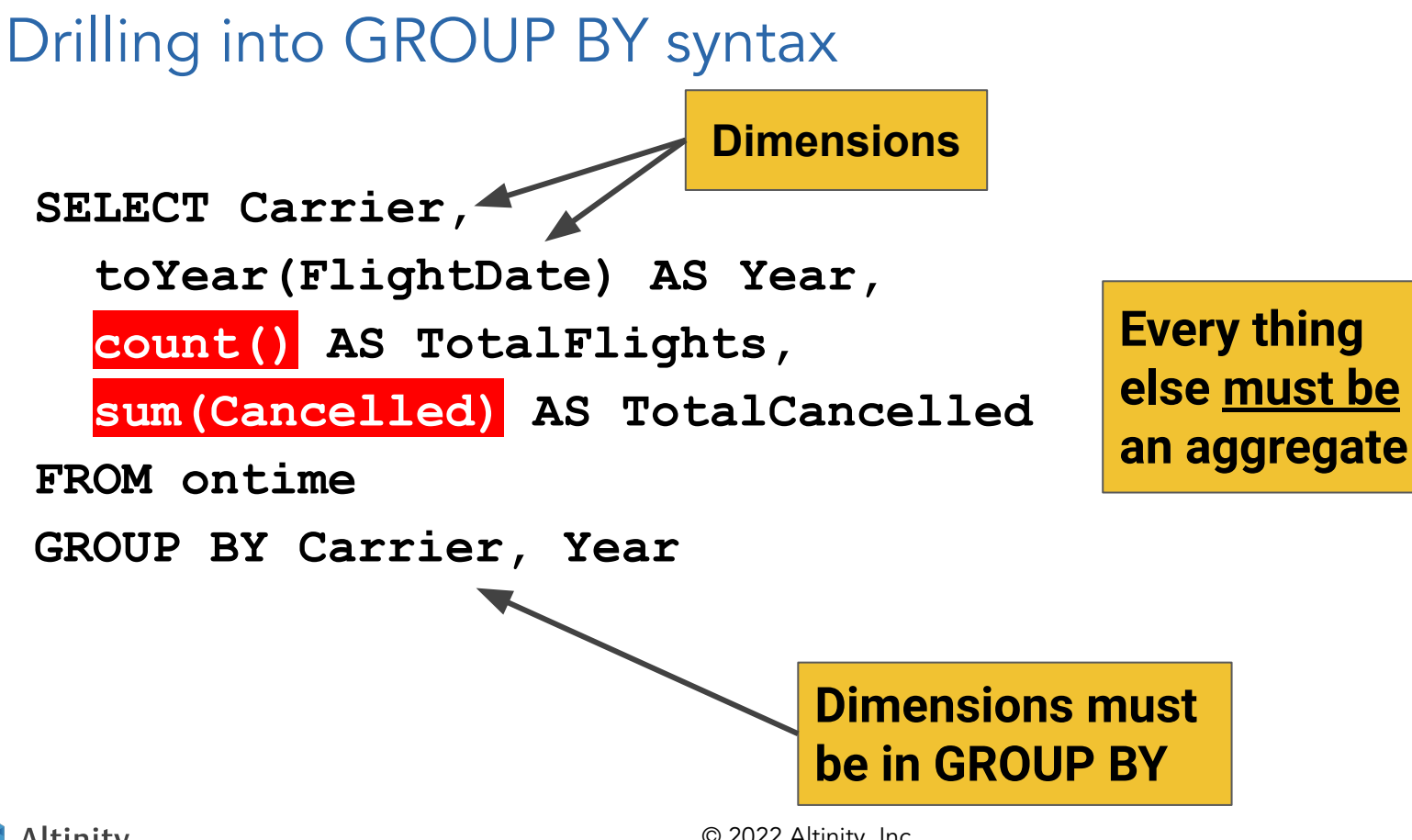

© 2022 Altinity, Inc.

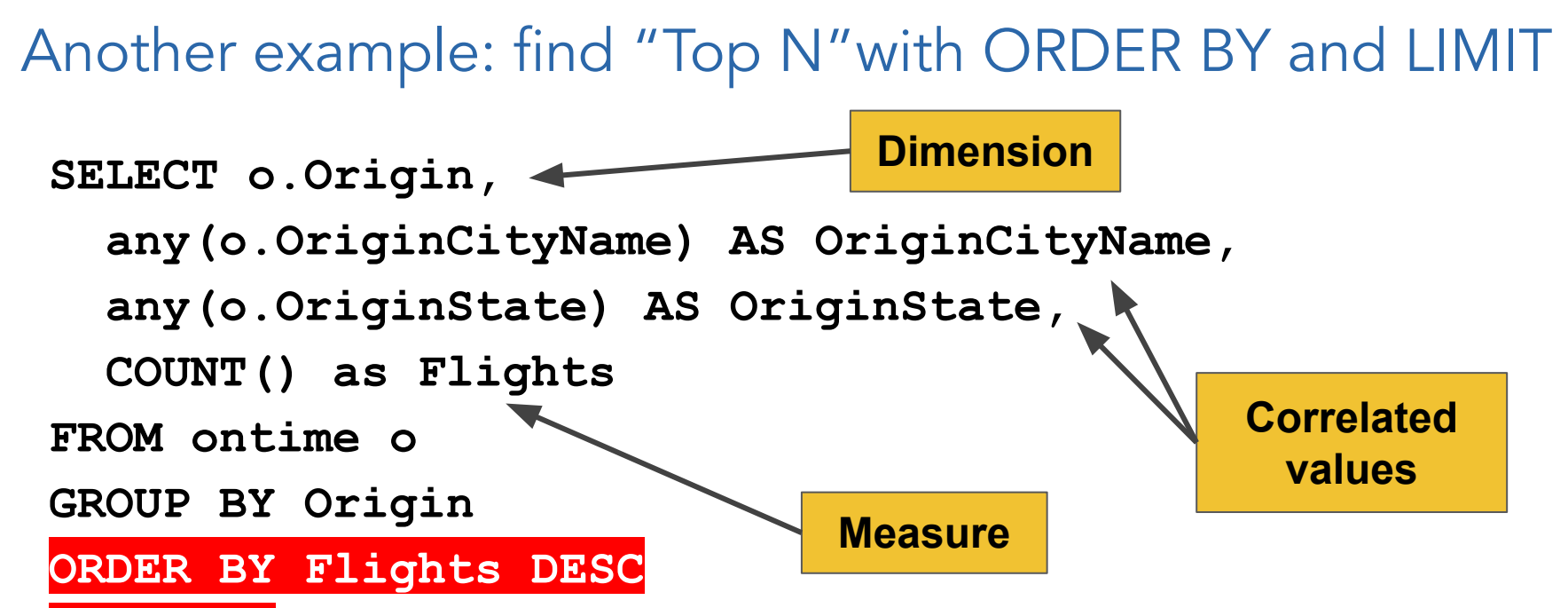

**Altinity** 

Unique aggregates in ClickHouse, example #1

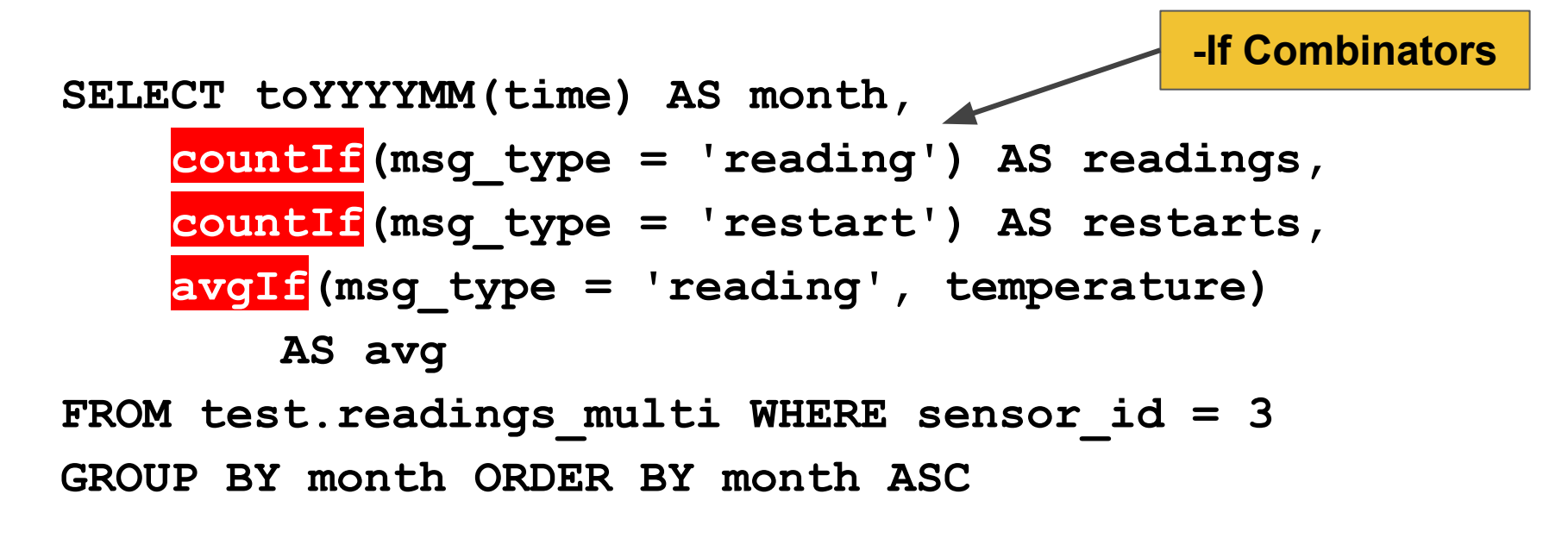

**Aggregates from multiple entities in a single scan!**

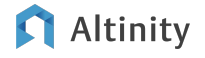

### Unique aggregates in ClickHouse, example #2

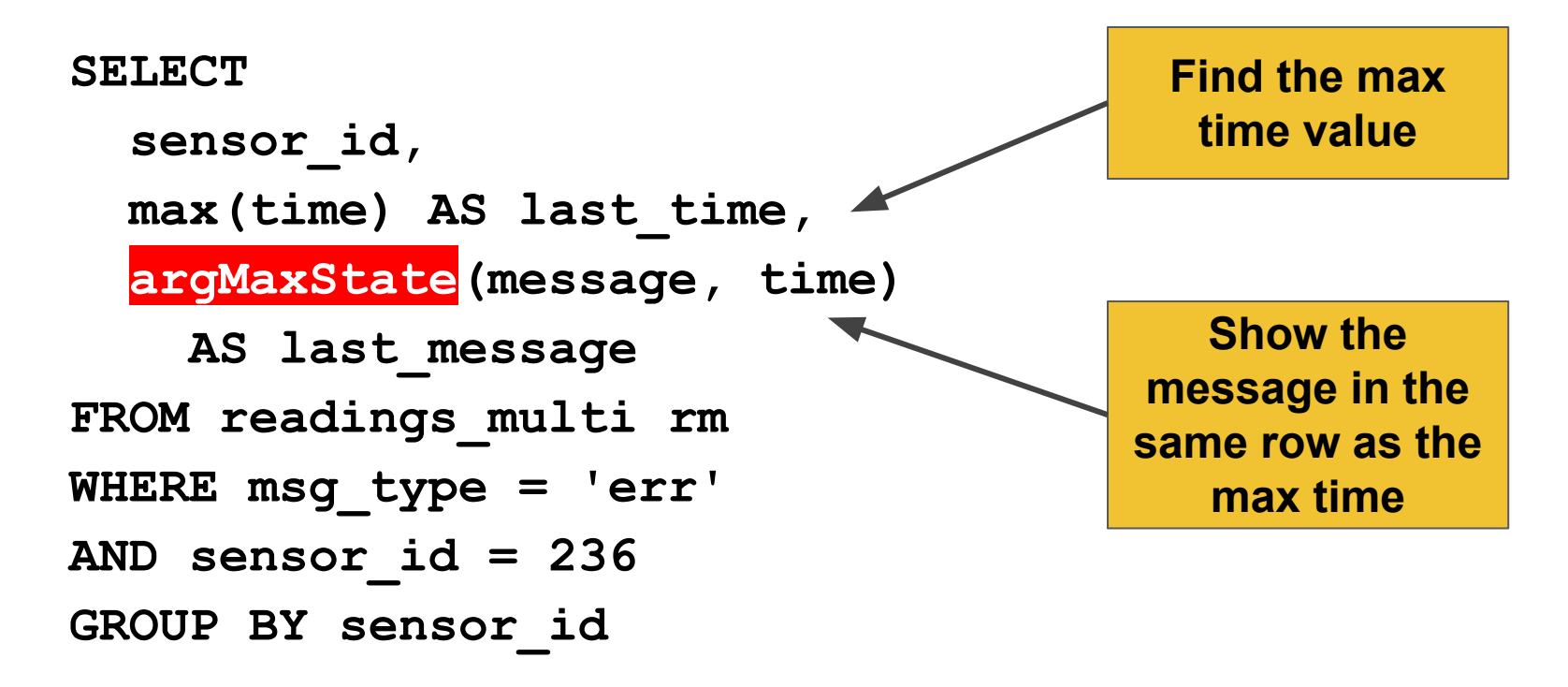

### How might you do #2 in "another" analytic database?

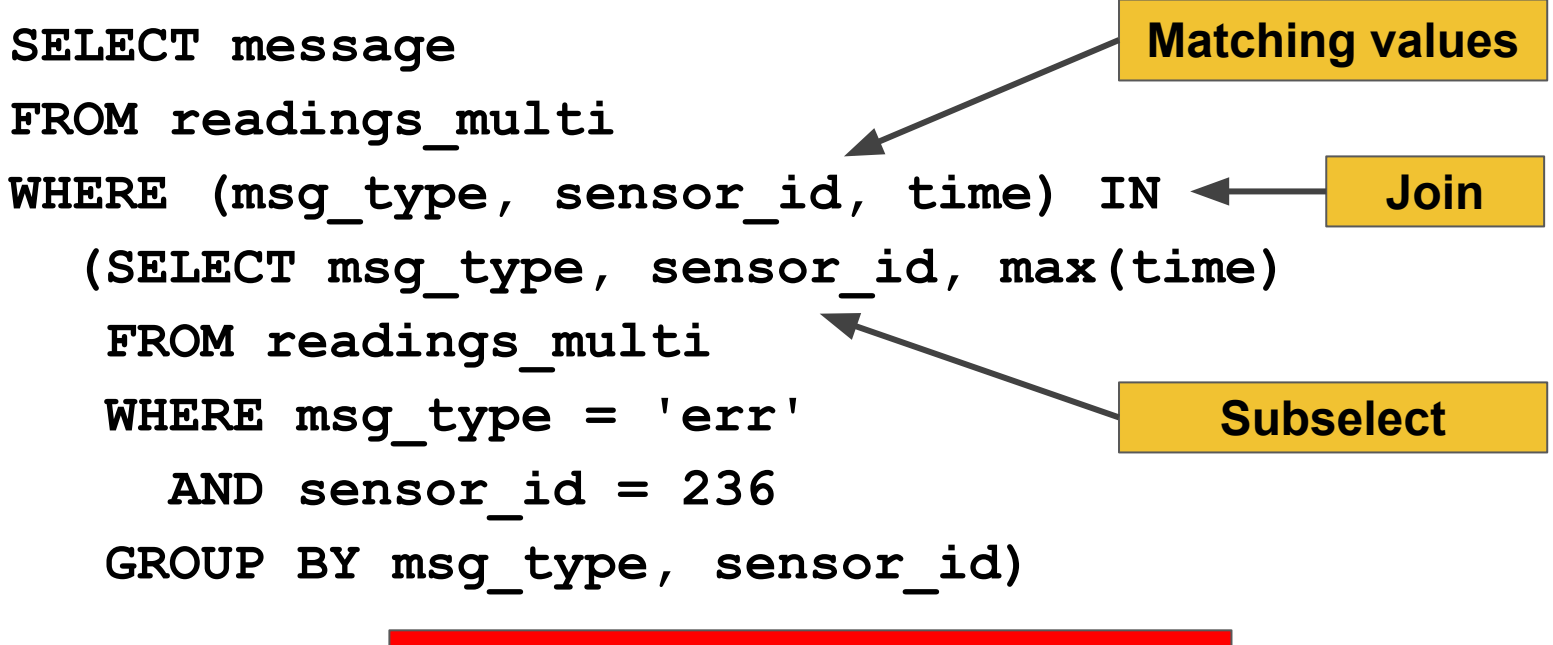

**Can be expensive in large datasets**

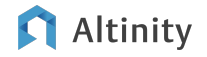

### JOIN combines data between tables

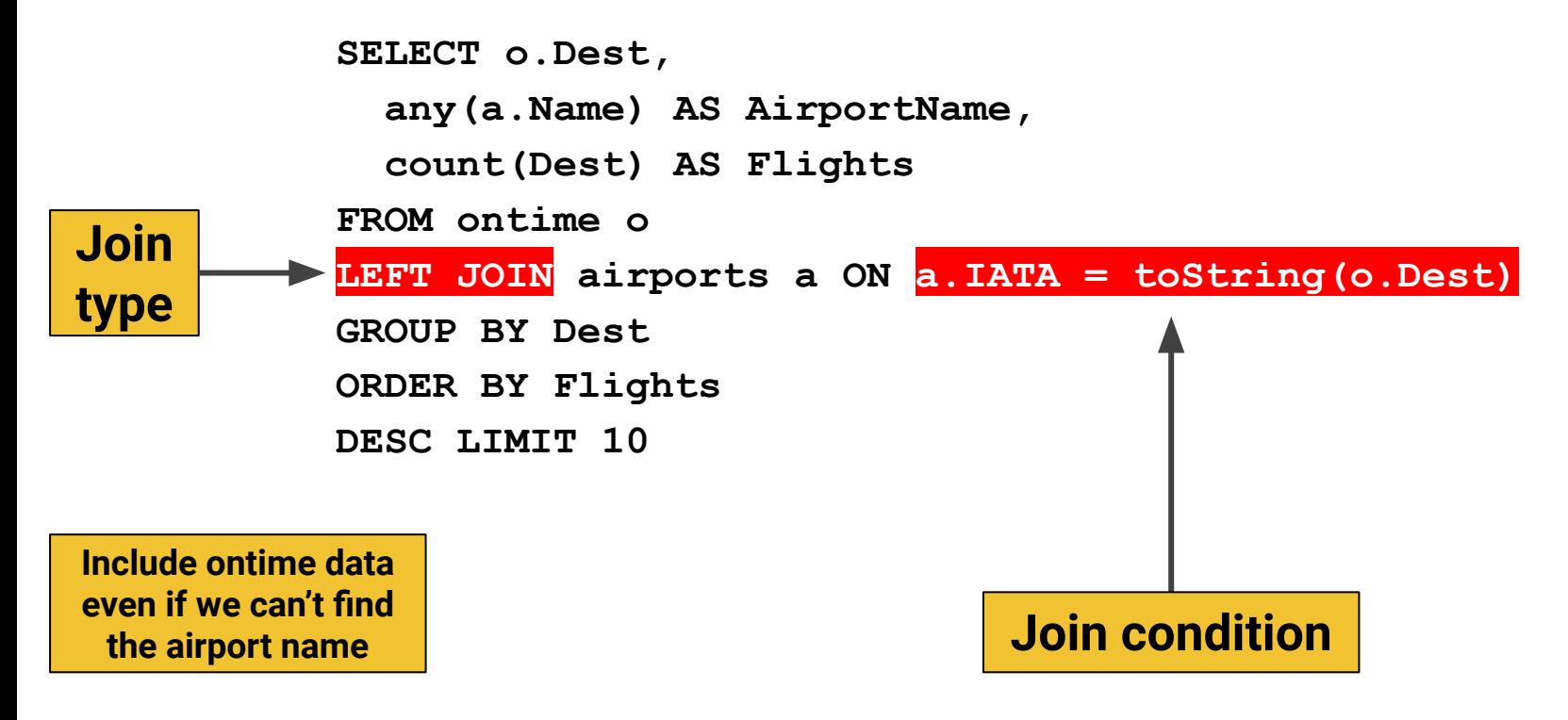

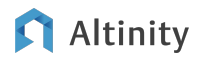

### Let's look more closely at joins

**SELECT . . . FROM ontime o JOIN airports a ON a.IATA = toString(o.Dest)**

All ontime rows, plus matching airport rows

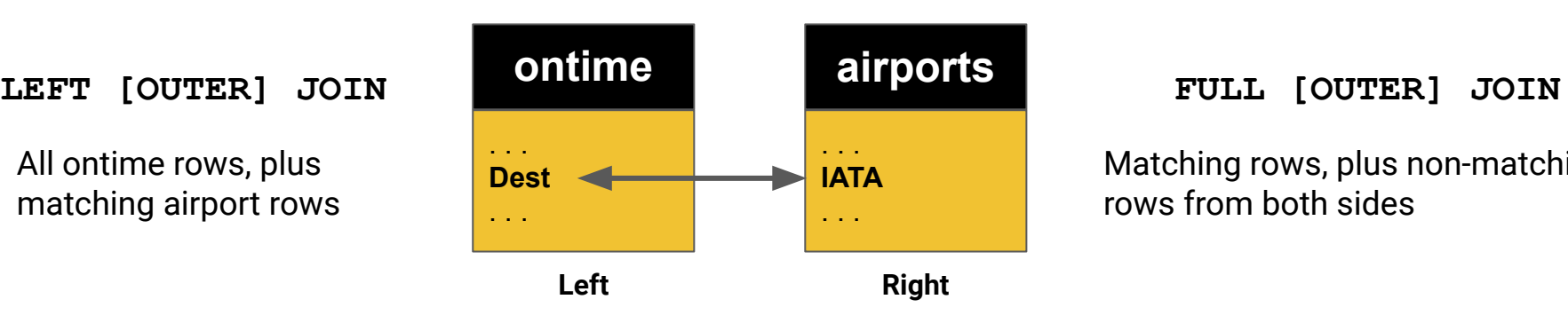

Matching rows, plus non-matching rows from both sides

**RIGHT [OUTER] JOIN**

**[INNER] JOIN**

#### **CROSS JOIN**

All airport rows, plus matching ontime rows

Only rows that match on both sides

Matches all rows with each other. Aka "cartesian join"

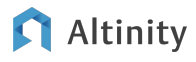

### You can check this yourself with sample tables

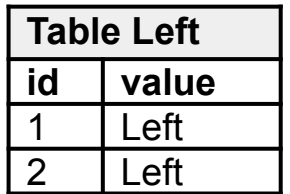

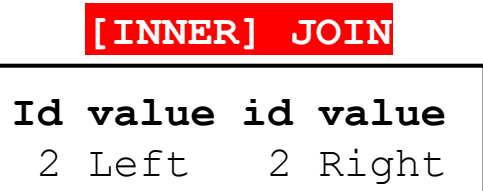

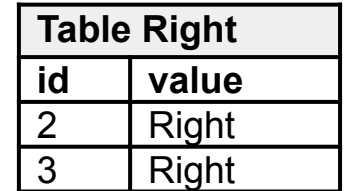

**SELECT l.id, l.value, r.id, r.value FROM left AS l INNER JOIN right AS r ON l.id = r.id**

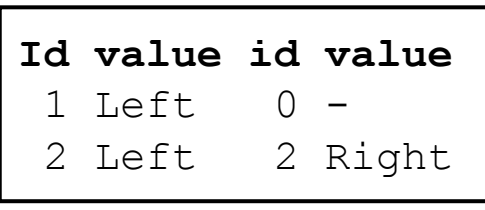

Altinity

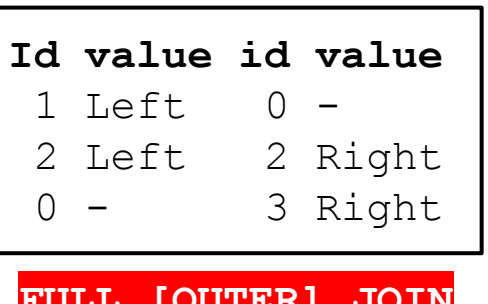

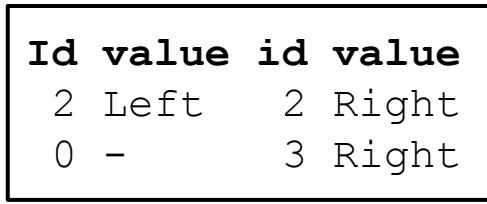

### How does ClickHouse process a query with a join?

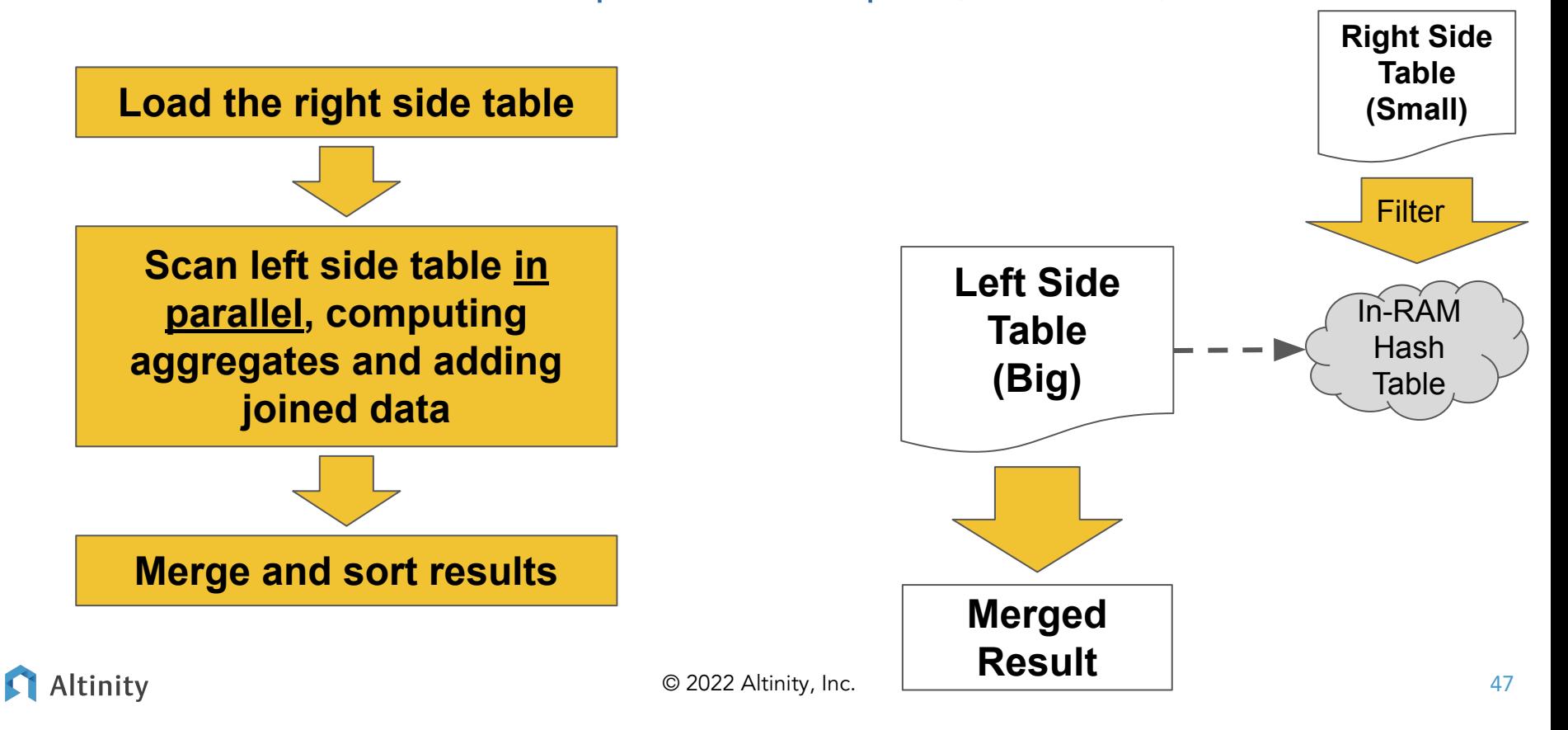

### Top tips for querying data in ClickHouse

- Use time functions to pull out data grouped by time intervals
- Use aggregates to summarize data inside ClickHouse ○ Use -If combinators and others to avoid multiple scans
- The big table always goes on the **LEFT** side of the join ○ ClickHouse cannot decide the join order [yet] for you

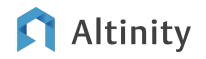

**ClickHouse** Performance Self-Defense

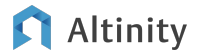

### ClickHouse performance in four easy steps

- Add more CPU
- Limit columns and rows in queries
- **Fix table design**
- Store data more efficiently on disk (or SSD)

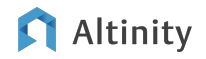

### Add more compute using max\_threads property

```
SELECT toYear(FlightDate) year,
   sum(Cancelled)/count(*) cancelled,
   sum(DepDel15)/count(*) delayed_15
FROM airline.ontime
GROUP BY year ORDER BY year LIMIT 10
SET max_threads = 2
SET max_threads = 4
```
**max\_threads defaults to half the number of CPU cores**

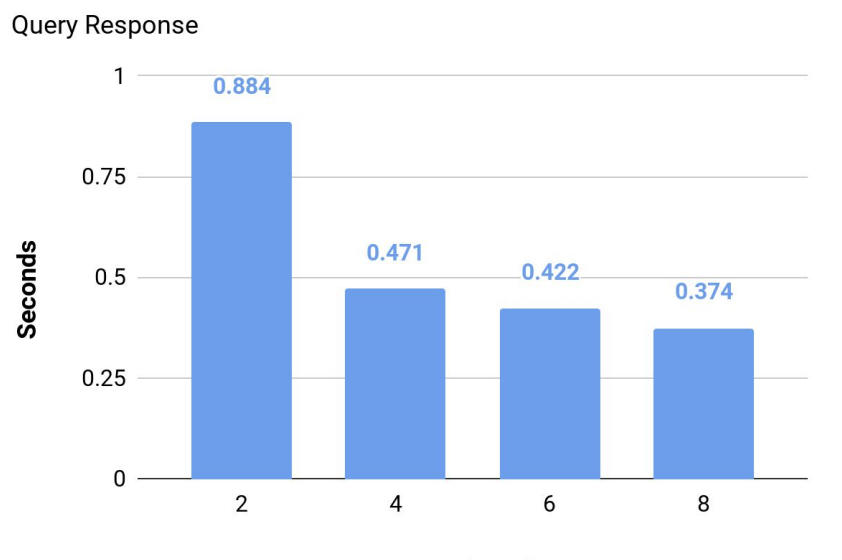

max\_threads

### Altinity

**. . .** 

### Read fewer rows to get better performance

```
SELECT
   FlightDate,
   count(*) AS total_flights,
   sum(Cancelled) / count(*) AS cancelled,
   sum(DepDel15) / count(*) AS delayed_15
FROM airline.ontime
WHERE (FlightDate >= toDate('2016-01-01'))
   AND (FlightDate <= toDate('2016-02-10'))
GROUP BY FlightDate
```
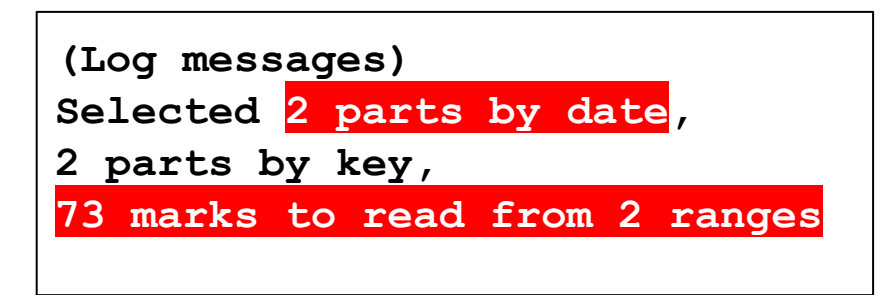

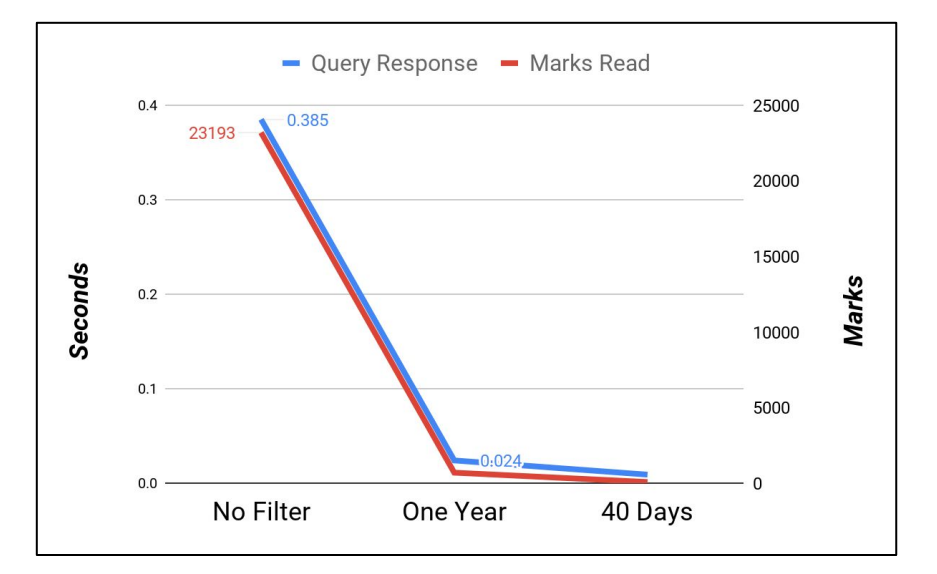

### Altinity

# Understanding what's going on in MergeTree

### **/var/lib/clickhouse/data/airline/ontime**

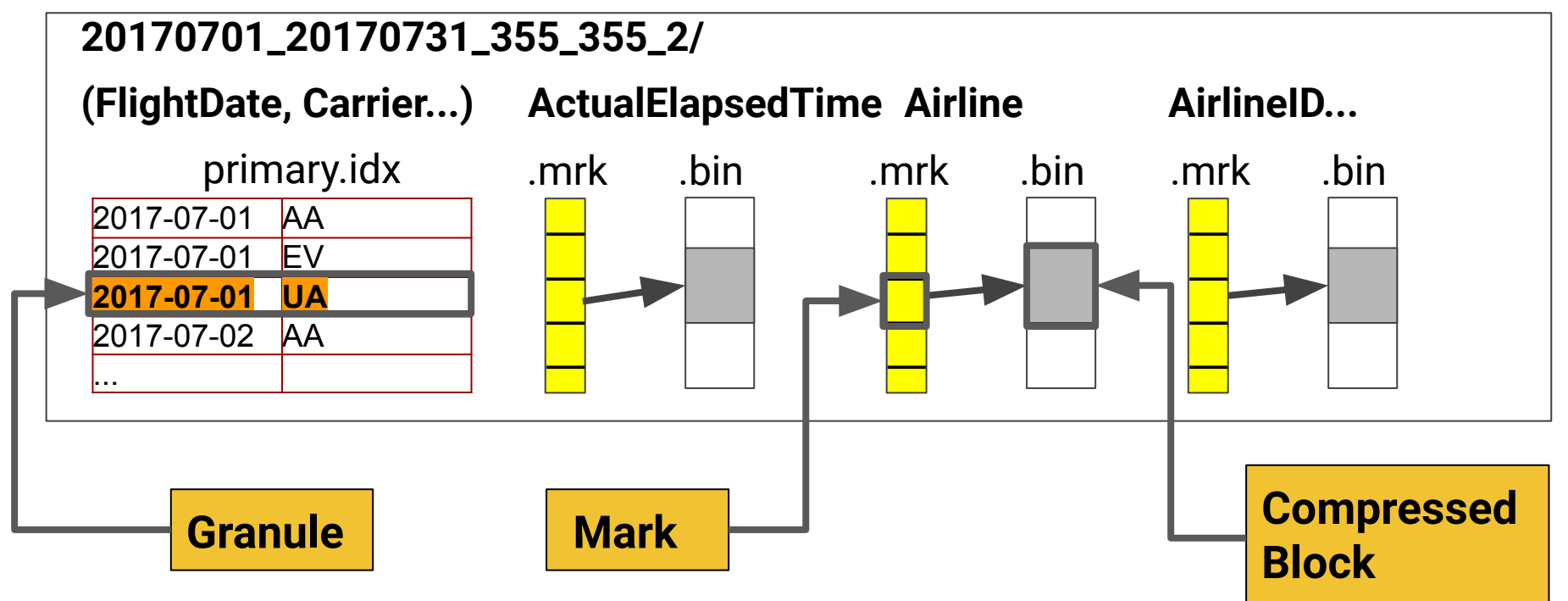

Ensure table design is optimal for queries

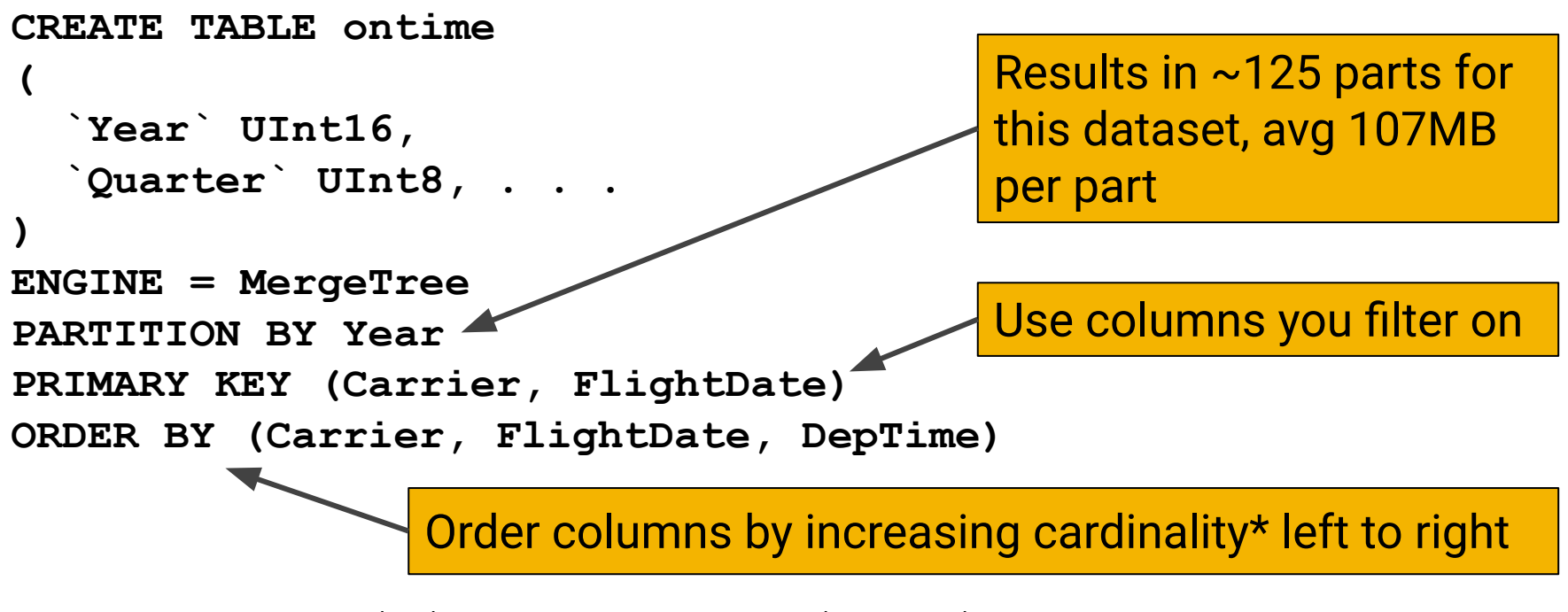

\*Cardinality = How many unique values in column

Altinity

© 2022 Altinity, Inc.

### Finding out column compression level

**SELECT**

```
 formatReadableSize(sum(data_compressed_bytes)) AS tc,
   formatReadableSize(sum(data_uncompressed_bytes)) AS tu,
   sum(data_compressed_bytes) / sum(data_uncompressed_bytes) AS ratio
FROM system.columns
WHERE database = currentDatabase()
```

```
 AND (table = 'ontime')
```

```
 AND (name = 'TailNum')
```
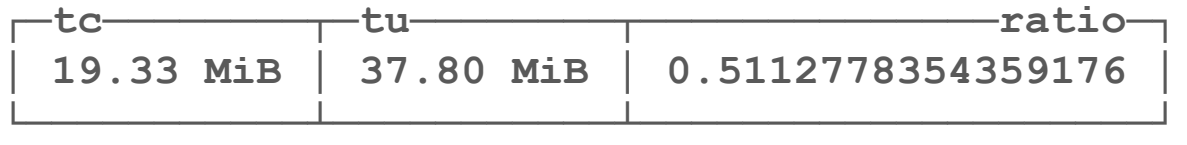

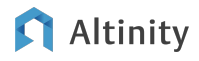

### Make a column smaller with compression

Compression reduces a string of bits to a different and hopefully smaller string of bits

**LZ4 Compression**

Fast to compress and decompress. Default for **ClickHouse** 

**┌─TailNum─┐ │ N3HYAA │ │ N377AA │ │ N377AA │ │ N922AA │ │ N862AA │ │ N3EEAA │ │ N536AA │ │ N665AA │ │ N862AA │ │ N936AA │ │ N4YBAA │ └─────────┘**

#### **ZSTD Compression**

Slower to compress but generally smaller than LZ4. You have to ask for it

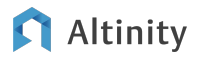

Codecs reduce data before compression

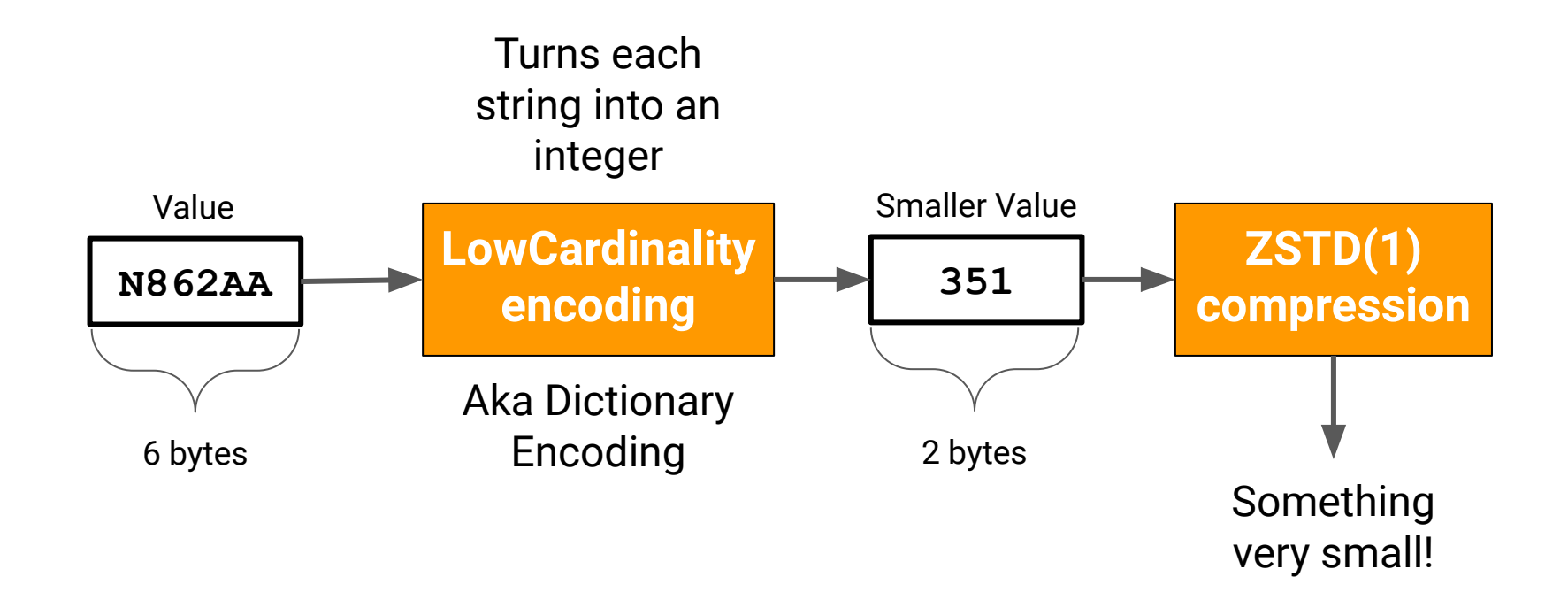

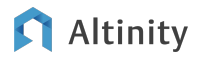

### Overview of encodings

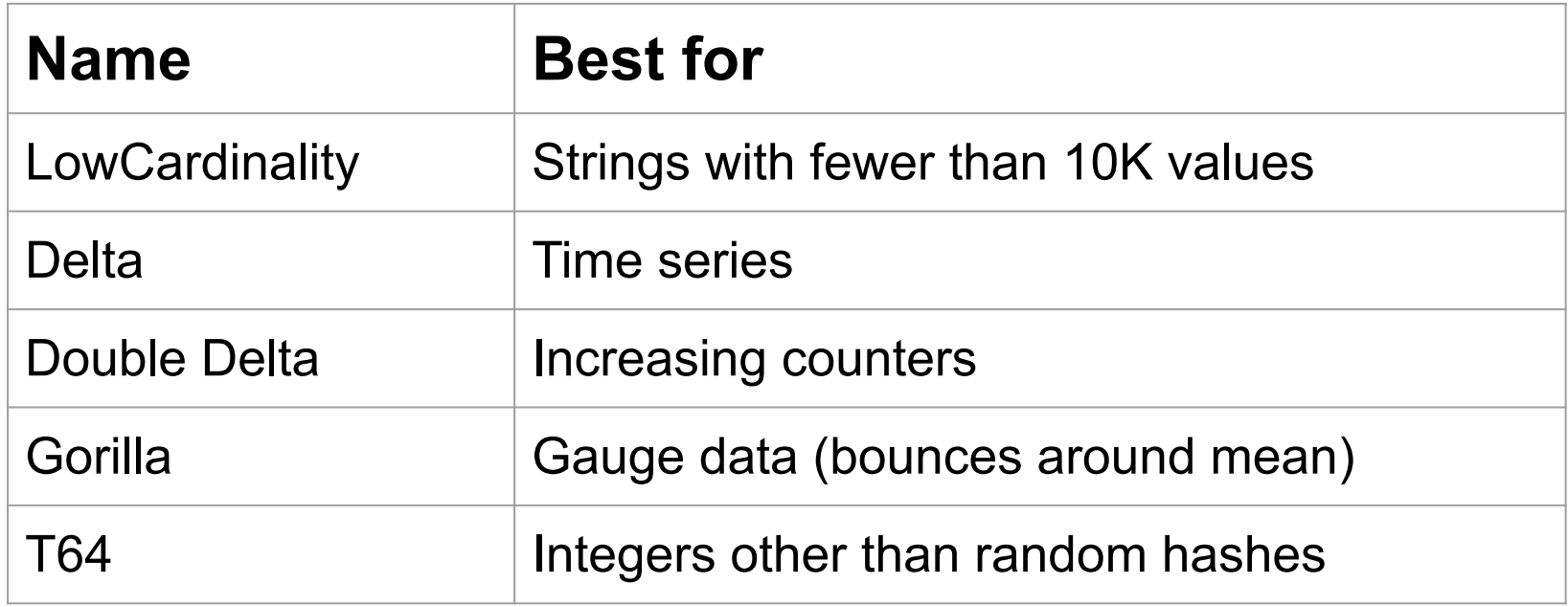

**Codec compression may vary between LZ4 and ZSTD** 

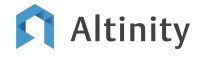

### How to add codecs and change compression

**ALTER TABLE ontime MODIFY COLUMN TailNum LowCardinality(String) CODEC(ZSTD(1))**

**ALTER TABLE ontime MODIFY COLUMN Year CODEC(DoubleDelta, ZSTD(1))**

**-- Force ClickHouse to change data ALTER TABLE ontime UPDATE TailNum = TailNum, Year = Year WHERE 1**

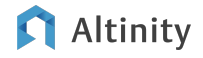

### Effect of codec and compression changes

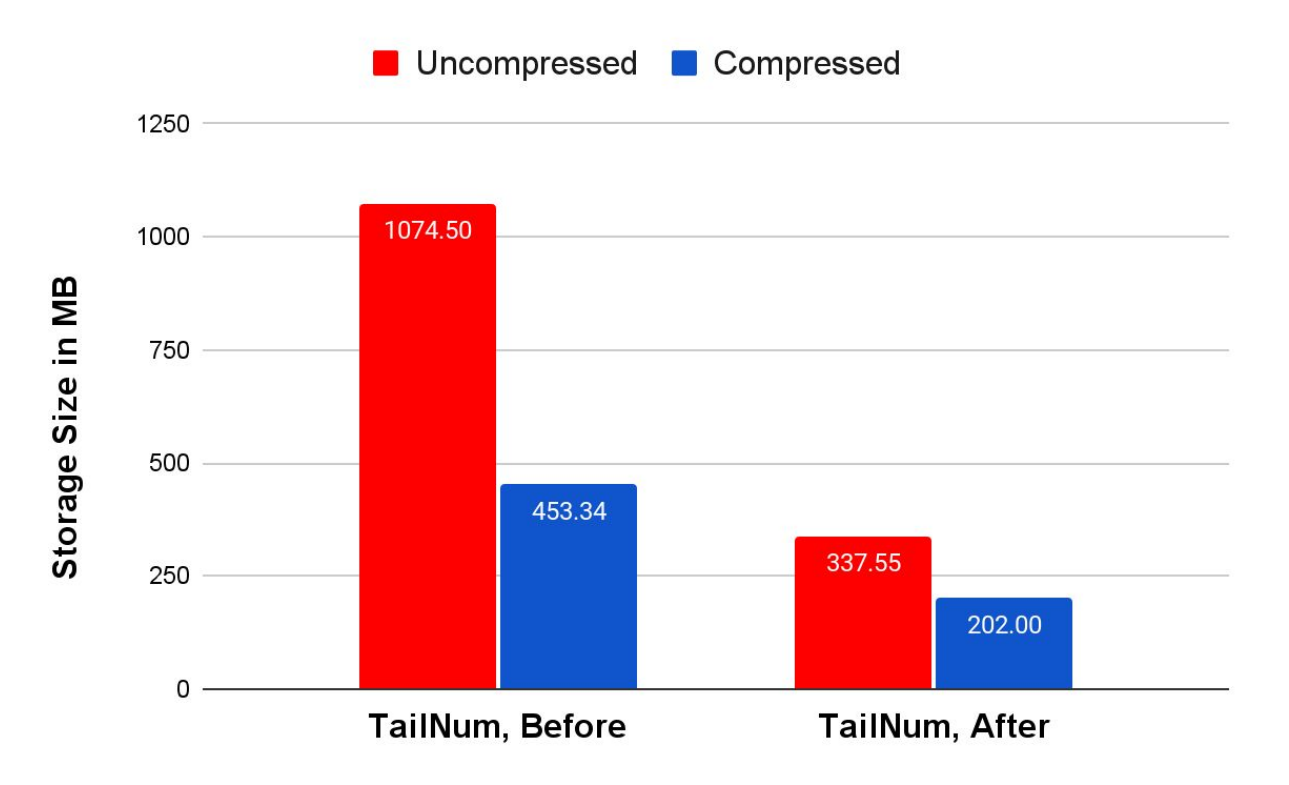

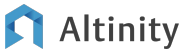

Getting started on applications

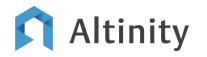

### Where is the software? (All open source!)

#### Event streaming

- [Apache Kafka](https://kafka.apache.org/)
- [Apache Pulsar](https://pulsar.apache.org/)
- [Vectorized Redpanda](https://github.com/vectorizedio/redpanda)

#### ELT

- **[Apache Airflow](https://airflow.apache.org/)**
- [Rudderstack](https://github.com/rudderlabs/rudder-server)

#### Rendering/Display

- [Apache Superset](https://superset.apache.org/)
- [Cube.js](https://github.com/cube-js/cube.js)
- [Grafana](https://github.com/grafana/grafana)

#### Client Libraries

- C++ - [ClickHouse CPP](https://github.com/ClickHouse/clickhouse-cpp)
- Golang [ClickHouse Go](https://github.com/ClickHouse/clickhouse-go)
- Java [ClickHouse JDBC](https://github.com/ClickHouse/clickhouse-jdbc)
- Javascript/Node.js [Apla](https://github.com/ClickHouse/clickhouse-go)
- ODBC - [ODBC Driver for ClickHouse](https://github.com/ClickHouse/clickhouse-odbc)
- Python - [ClickHouse Driver](https://github.com/mymarilyn/clickhouse-driver), [ClickHouse](https://github.com/xzkostyan/clickhouse-sqlalchemy) **[SQLAlchemy](https://github.com/xzkostyan/clickhouse-sqlalchemy)**

More client library links **HERE** 

#### Kubernetes

**• [Altinity Operator for ClickHouse](https://github.com/Altinity/clickhouse-operator)** 

### Where is the documentation?

ClickHouse official docs –<https://clickhouse.com/docs/>

Altinity Blog – <https://altinity.com/blog/>

Altinity Youtube Channel –

[https://www.youtube.com/channel/UCE3Y2lDKl\\_ZfjaCrh62onYA](https://www.youtube.com/channel/UCE3Y2lDKl_ZfjaCrh62onYA)

Altinity Knowledge Base - <https://kb.altinity.com/>

Meetups, other blogs, and external resources. Use your powers of Search!

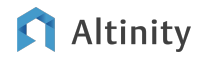

# Where can I get help?

Telegram - [ClickHouse Channel](https://t.me/clickhouse_en)

**Slack** 

- ClickHouse Public Workspace clickhousedb.slack.com
- Altinity Public Workspace altinitydbworkspace.slack.com

Education - [Altinity ClickHouse Training](https://altinity.com/clickhouse-training/)

Support - Altinity offers **support for ClickHouse** in all environments

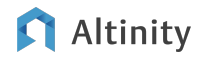

# [Altinity.Cloud](https://altinity.com/cloud-database/)

# Thank you and good luck!

Website:<https://altinity.com> Email: [info@altinity.com](mailto:info@altinity.com) Slack: [altinitydbworkspace.slack.com](https://join.slack.com/t/altinitydbworkspace/shared_invite/zt-192cbjbrn-jMAk4aVGZSsvhv_DGUrtFw)

**Altinity** 

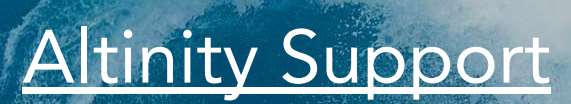

[Altinity Stable](https://docs.altinity.com/altinitystablebuilds/)

[We're hiring!](https://altinity.com/careers/)

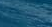

uilds

65